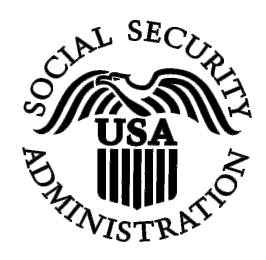

## **BSO Tutorial for Tax Year 2008**

# Social Security Number Verification Service (SSNVS)

Contains the following lessons:

- <u>Request Online SSN Verification</u>
- <u>Submit an Electronic File for SSN Verification</u>
- <u>View Status and Retrieval Information</u>
- <u>View the SSNVS Handbook</u>

## **LESSON 1: REQUEST AN ONLINE SSN VERIFICATION**

Registered users (employers and certain third-party submitters) can verify up to 10 names and Social Security Numbers (SSNs) online and receive immediate results.

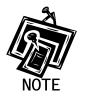

In order access the Social Security Number Verification Service (SSNVS) users must first register with the Integrated Registration Services (IRES) and receive a User Identification Number (User ID) and password.

To request access to SSNVS, after you have registered, complete the following steps:

- **STEP 1**: Point your browser to the Business Services Online (BSO) Welcome page: <u>www.socialsecurity.gov/bso/bsowelcome.htm</u>.
- **STEP 2**: Select the **Log In** button on the BSO Welcome page. The system displays the Log in to BSO page.

| Social Security Online                                                                                                    | Business Services Online                                                                                                    |          |
|----------------------------------------------------------------------------------------------------|----------------------------------------------------------------------------------------------------|----------|
| www.socialsecurity.gov                                                                                                    | BSO Welcome   BSO Information   Keyboard Navigation                                                                                                    |          |
|                                                                                                    | Log In to BSO                                                                                                    | BSO HELP |
| Online Services Availability                                                                                                    |                                                                                                    |          |
| Monday-Friday: 5 AM - 1 AM EST     Saturday: 5 AM - 11 PM EST     Sunday: 3 AM - 11:30 PM EST     DON'T USE YOUR BROWSER'S BACK BUTTON Effective October 2007, your Personal Identification Number (PIN) is now referred to as your User ID. Need to complete your phone registration? | User ID:                                                                                                    |          |
|                                                                                                    | Have a question? Call <b>1-800-772-6270</b> Monday through<br>Friday, 7:00 a.m. to 7:00 p.m. Eastern Time to speak with Employer Customer<br>Service personnel. For TDD/TTY call <b>1-800-325-0778</b> . |          |
| www.socialsecurity.gov                                                                                                    | BSO Welcome   BSO Information   Keyboard Mavigation                                                                                                    |          |

**STEP 3:** Enter your User ID and password.

**STEP 4:** Select the "I Accept" check box to indicate you have read the user certification statement and agree to its contents. Select the **Login** button from the BSO Login web page. This will open the BSO Main Menu web page.

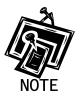

To return to the BSO Welcome page, select the Cancel button.

| Online Services Availability       Welcome, ORS15 PIN         • Mondey-Friday: 5 AM - 11 AMET       Solurday: 5 AM - 11 PM ET         • Saturday: 5 AM - 11 PM ET       Suday: 8 AM - 11:30 PM ET         • DONT USE YOUR BROWSER'S BACK BUTTON       Welcome, ORS15 PIN         To use any Business Services, select "Account Maintenance". From the Account Maintenance". From the Account Maintenance". From the Account Maintenance". From the Account Maintenance       View report Status with Name / SSN Errors         View report status, errors and notice information       View report status, errors and notice information                                                                                                    | ecurityOnline B                                                   | usiness Services Online                                                                                   |                 |  |  |  |  |  |
|----------------------------------------------------------------------------------------------------|-------------------------------------------------------------------|----------------------------------------------------------------------------------------------------|-----------------|--|--|--|--|--|
| Online Services Availability <ul> <li>             unday-friday: S AM - 11 AM ET         </li>             subardy: S AM - 11 30 PMET  </ul> CONT USE YOUR BROWSER'S BACK BUTCH               Subardity of AM - 11 30 PMET          To use any Business Services Online services, to prequest             access to that service, to prequest             access to that service, to prequest             access to BSO services, select "Access to BSO services, select "Access to BSO Services, select "Access to BSO Services, select "Access to BSO Services, Select "Access to BSO Services, Select "Backguest Access to BSO Services, Select "Backguest Access to BSO Services, Select "Access to BSO Services, Select "Backguest Access to BSO Services, Select "Access to BSO Services, Select "Backguest Access to BSO Services, Select "Backguest Access to BSO Services, Select "Ba               | alsecurity.gov                                                    |                                                                                                    |                 |  |  |  |  |  |
| <ul> <li>Multiday-Frage S. Adv. 11 Mill:</li> <li>Suburdy, 6. Adv. 11 Mill:</li> <li>Suburdy, 6. Adv. 10 Mill:</li> <li>Subury, 6. Adv. 10 Mill:</li> <li></li></ul>                                         |                                                                   | Main Menu                                                                                                 | LOGOUT   BSO HE |  |  |  |  |  |
| <ul> <li>Montary Tay, S. Am. 1 MuEL</li> <li>Sunday, P.A. 1 SMEL</li> <li>Sunday, R.A. 1 SMEL</li> <li>Sunday, R.S. SMEL, SMEL</li> <li>Sunday, R.S. SMEL, SMEL</li> <li>Sunday, R.S. SMEL, SMEL</li> <li>Sunday, R.S. SMEL, SMEL</li> <li>Sunday, R.S. SMEL, SMEL</li> <li>Sunday, R.S. SMEL, SMEL</li> <li>Sunday, R.S. SMEL, SMEL</li> <li>Sunday, SMEL, SMEL, SMEL, SMEL, SMEL</li> <li>Sunday, SMEL, SMEL,</li></ul> |                                                                   |                                                                                                    |                 |  |  |  |  |  |
| DONT USE YOUR BROWSER'S BACK BUTTON         To use any Business Services Online, you must<br>first request access to that service. To request resubmission status, acknowledge resubmission notices or<br>access to BSO services, select "Account Maintenancer,<br>From the Access to BSO Services"         View report status, errors and notice information         Social Security Mumber Verification Service<br>Bage, select "Request Access to BSO Services"         Social Security Number Verification Service<br>Bage, select "Request Access to BSO Services"         Social Security Number Verification Service<br>Bage, select "Request Access to BSO Services"         Social Security Number Verification<br>Submit files for SSN verification         Submit or update a Business Taxpayer Information form to receive form 1099 for work related to claimant representation         Internet Representative Payee Accounting (IRPA)<br>File a Form SSA-623, SSA-6230, or SSA-6234 Representative Payee Reports electronically<br>Submit and print representative payee accounting forms,<br>Download submitted forms for up to 30 days after submission         Account Maintenance<br>Request activate or remove access to services<br>Request activate or remove access to services<br>Request activation code for services<br>Change your user registration or employer information, or Remove employer information         Meve aquestion? Cal 1-809-722-4270 Monday through<br>Friday, 700 and no. 700 /m. Exerce True to spee Kent with Employer Customer                                                                                                    | iday: 5 AM - 11 AM ET<br>VOL<br>iday: 5 AM - 11 PM ET             | ur password expires on <b>December 25, 2008</b>                                                           |                 |  |  |  |  |  |
| Iffirst request access to BSO services, select "Account Maintenance". From the Account Maintenance". From the Account Maintenance page, select "Request Access to BSO Services.       View report status, errors and notice information         Subinities access to BSO Services.       View report status, errors and notice information         Subinities access to BSO Services.       Social Security Number Verification Service         Request online SSN verification, or       Submit files for SSN verification         Submit files for SSN verification       Form SSA-1694 Request for Business Entity Taxpayer Information         Submit files for SSN verification       Submit files for SSN verification         Burnit or update a Business Taxpayer Information form to receive form 1099 for work related to claimant representation       Internet Representative Payee Accounting (IRPA)         File a Form SSA-623, SSA-6230, SSA-6230,                                                                                                    | SE YOUR BROWSER'S BACK BUTTON                                     | Submit, download or process W-2s and W-2cs<br>View submission status, acknowledge resubmission notices or |                 |  |  |  |  |  |
| access to BSD services, select "Account Maintenance". From the Account Maintenance". From the Account Maintenance ". From the Account Maintenance". The provided and the access to BSD Services.       Submit File (FWage Report Status, errors and notice information)         Social Security Number Verification, or Submit files for SSN verification.       Submit files for SSN verification.         Form SSA-1694 Request for Business Entity Taxpayer Information       Submit files for SSN verification.         Submit files for SSN verification.       Form SSA-1694 Request for Business Entity Taxpayer Information.         Submit or update a Business Taxpayer Information form to receive form 1039 for work related to claimant representation         Internet Representative Payee Accounting (IRPA)         File a Form SSA-623, SSA-6230, or SSA-6234 Representative Payee Reports electronically         Submit and print representative payee accounting forms,         Download submitted forms for up to 30 days after submission         Account Maintenance         Request, activate or remove access to services         Re-request activation code for services         Change your password         Update your user registration or employer information, or Remove employer information         Here a question? Coll 1-80-772-4276 Monday through         Filde X. 700 and x00 must regist with Endoyer Customer                                                                                                    | and a second to the standard. To second at                        |                                                                                                    |                 |  |  |  |  |  |
| Request online SSN verification, or<br>Submit files for SSN verification         Form SSA-1694 Request for Business Entity Taxpayer Information         Submit or update a Business Taxpayer Information form to receive form 1099 for work related to claimant representation         Internet Representative Payee Accounting (IRPA)         File a Form SSA-623, SSA-6230, or SSA-6230, or SSA-6234 Representative Payee Reports electronically<br>Submit and print representative payee accounting forms,<br>Download submitted forms form to put 03 days after submission         Account Maintenance<br>Request, activate or remove access to services<br>Re-request activation code for services<br>Change your password<br>Update your user registration or employer information, or Remove employer information         Here aquestion? Cell 1-809-772-4270 Monday through<br>Friday, 700 an. to 7:00 pm. Eastern Time to speak with Employer Customer                                                                                                    | BSO services, select "Account nice". From the Account Maintenance |                                                                                                    |                 |  |  |  |  |  |
| Submit files for SSN verification  Form SSA-1694 Request for Business Entity Taxpayer Information Submit or update a Business Taxpayer Information form to receive form 1099 for work related to claimant representation  Internet Representative Payee Accounting (IRPA) File a Form SSA-623, SSA-6230, or SSA-6234 Representative Payee Reports electronically Submit and print representative payee accounting forms, Download submitted forms for up to 30 days after submission  Account Mainteenance Request, activate or remove access to services Re-request activation code for services Change your password Update your user registration or employer information, or Remove employer information Herve aquestion? Call 1-80-772-6276 Monday through Friday. 700 an. to 7:00 pm. Eastern Time to payed with Employer Customer                                                                                                    | So                                                                |                                                                                                    |                 |  |  |  |  |  |
| Submit or update a Business Taxpayer Information form to receive form 1099 for work related to claimant representation         Internet Representative Payee Accounting (IRPA)         File a Form SSA-623, SSA-6230, or SSA-6234 Representative Payee Reports electronically         Submit and print representative payee accounting forms,         Download submitted forms for up to 30 days after submission         Account Maintenance         Request, activate or remove access to services         Re-request activation code for services         Change your password         Update your user registration or employer information, or Remove employer information         Here a question? Cell 1-800-772-6276 Monday through         Fridey, 700 am. to 700 pm. Eastern Time to peak with Employer Customer                                                                                                    |                                                                   |                                                                                                    |                 |  |  |  |  |  |
| Submit or update a Business Taxpayer Information form to receive form 1099 for work related to claimant representation         Internet Representative Payee Accounting (IRPA)         File a Form SSA-623, SSA-6230, or SSA-6234 Representative Payee Reports electronically         Submit and print representative payee accounting forms,         Download submitted forms for up to 30 days after submission         Account Maintenance         Request, activate or remove access to services         Re-request activation code for services         Change your password         Update your user registration or employer information, or Remove employer information         Have a question? Cell 1-800-772-6276 Monday through         Friday, 70 an. to 700 an. to 700 an. to 700 an. to 700 an. to 700 an.                                                                                                    | Fo                                                                | rm SSA-1694 Request for Business Entity Taxpaver Information                                              |                 |  |  |  |  |  |
| File a Form SSA-623, SSA-623, or SSA-6234 Representative Payee Reports electronically<br>Submit and print representative payee accounting forms,<br>Download submitted forms for up to 30 days after submission<br>Account Maintenance<br>Request, activate or remove access to services<br>Re-request activation code for services<br>Change your password<br>Update your user registration or employer information, or Remove employer information<br>Here a question? Call 1-800-772-6276 Monday through<br>Friday. 70 am. to 700 pm. Eastern Time to peak with Employer Customer                                                                                                    |                                                                   |                                                                                                    |                 |  |  |  |  |  |
| Submit and print representative payee accounting forms,<br>Download submitted forms for up to 30 days after submission<br>Account Maintenance<br>Request, activate or remove access to services<br>Re-request activation code for services<br>Change your password<br>Update your user registration or employer information, or Remove employer information<br>Heve a question? Call 1-800-772-4270 Monday through<br>Friday, 7:00 a.m. to 7:00 p.m. Eastern Time to speak with Employer Customer                                                                                                    | Int                                                               | ernet Representative Payee Accounting (IRPA)                                                              |                 |  |  |  |  |  |
| Download submitted forms for up to 30 days after submission Account Maintenance Request, activate or remove access to services Re-request activation code for services Change your password Update your user registration or employer information, or Remove employer information Have a question? Call 1-800-772-4276 Monday through Friday. 70 am. to 700 am. to speak with Employer Customer                                                                                                    |                                                                   |                                                                                                    |                 |  |  |  |  |  |
| Account Maintenance<br>Request, activate or remove access to services<br>Re-request activation code for services<br>Change your password<br>Update your user registration or employer information, or Remove employer information<br>Have a question? Cell 1-800-772-6270 Monday through<br>Friday. 70 am. to 7:00 pm. Eastern Time to geak with Employer Customer                                                                                                    |                                                                   |                                                                                                    |                 |  |  |  |  |  |
| Request, activate or remove access to services<br>Re-request activation code for services<br>Change your password<br>Update your user registration or employer information, or Remove employer information<br>Have a question? Call 1-800-772-6270 Monday through<br>Friday, 700 a.m. to 7:00 p.m. Eastern Time to speak with Employer Customer                                                                                                    |                                                                   | A 182                                                                                                    |                 |  |  |  |  |  |
| Re-request activation code for services<br>Change your password<br>Update your user registration or employer information, or Remove employer information<br>Heve a question? Call 1-800-772-6270 Monday through<br>Friday. 700 am. to 7:000 pm. Eastern Time to peak with Employer Customer                                                                                                    | Ac                                                                |                                                                                                    |                 |  |  |  |  |  |
| Change your password<br>Update your user registration or employer information, or Remove employer information<br>Have a question? Call <b>1-800-772-6270</b> Monday through<br>Friday, 7:00 a.m. to 7:00 p.m. Eastern Time to speak with Employer Custoner                                                                                                    |                                                                   |                                                                                                    |                 |  |  |  |  |  |
| Have a question? Call <b>1-800-772-6270</b> Monday through<br>Friday, 7:00 a.m. to 7:00 p.m. Eastern Time to speak with Employer Customer                                                                                                    |                                                                   | Change your password                                                                                      |                 |  |  |  |  |  |
| Friday, 7:00 a.m. to 7:00 p.m. Eastern Time to speak with Employer Customer                                                                                                    |                                                                   | Update your user registration or employer information, or Remove employer information                     |                 |  |  |  |  |  |
|                                                                                                    |                                                                   | Friday, 7:00 a.m. to 7:00 p.m. Eastern Time to speak with Employer Customer                               |                 |  |  |  |  |  |
| www.socialsecurity.gov BSO Main Menu   BSO Information   Contact Us   Keyboard Navigation                                                                                                    | alsecurity.gov                                                    | BSO Main Menu   BSO Information   Contact Us   Keyboard Navigation                                        |                 |  |  |  |  |  |

**STEP 5:** Select the **Social Security Number Verification Service** link.

## Social Security Number Verification Service

Request online SSN verification, or Submit files for SSN verification

The system displays the Social Security Number Verification Service menu page.

| Social Security Online                                                                                                    | Business Services Online                                                                                                    |             |
|----------------------------------------------------------------------------------------------------|----------------------------------------------------------------------------------------------------|-------------|
| www.socialsecurity.gov                                                                                                    | BSO Main Menu   BSO Information   Contact Us   Keyboard Navigation                                                                                                    |             |
|                                                                                                    | Social Security Number Verification Service      LOGOUT   BSO H      BSO Main Menu > Social Security Number Verification Service                                                                                                    | <u>IELP</u> |
| Online Services Availability  I Monday-Friday: 5 AM - 1 AM ET Saturday: 5 AM - 11 PM ET DON'T USE YOUR BROWSER'S BACK BUTTON | Each name of the second second secon |             |
|                                                                                                    | Friday, 7:00 a.m. to 7:00 p.m. Eastern Time to speak with Employer Customer<br>Service personnel, For TDD/TTY cal <b>1-800-325-0778</b> .                                                                                                    |             |
| www.socialsecurity.gov                                                                                                    | BSO Main Menu   BSO Information   Contact s   Keyboard Mavigation                                                                                                    |             |
|                                                                                                    |                                                                                                    |             |

#### **STEP 6:** Select the **Request Online SSN Verification** link.

(To return to the BSO Main Menu page, select the **BSO Main Menu** button.)

#### **Request Online SSN Verification**

Manually enter and submit up to 10 Social Security Numbers and Names to be verified by Social Security. Results are returned immediately for review.

The system displays the SSNVS Attestation page.

| Social Security Online<br>Business Services Online<br>Social Security's Business Services Online (BSO)                                                                                                    |
|----------------------------------------------------------------------------------------------------|
| OMB Approval No. 0960-0660                                                                                                    |
| SSNVS Attestation                                                                                                    |
| Proper Use of Social Security Number Verification Service (SSNVS)                                                                                                    |
| <ul> <li>SSA will verify Social Security Numbers (SSNs) solely to ensure that the records of current or former employees are correct for the purpose of completing<br/>Internal Revenue Service Form W-2 (Wage and Tax Statement).</li> </ul>                                                                                                    |
| Do not use the service to verify SSNs of potential new hires or contractors.                                                                                                    |
| <ul> <li>Company policy concerning the use of SSNVS should be applied consistently to all workers, for example:</li> </ul>                                                                                                    |
| o If used for newly hired workers, verify information on all newly hired workers.                                                                                                    |
| o If used to verify information on other workers on your database, verify the information for all workers on the entire database.                                                                                                    |
| <ul> <li>Third-party use of SSNVS is strictly limited to organizations that contract with employers to either handle the wage reporting responsibilities or perform an administrative function directly related to annual wage reporting responsibilities of hired employees. It is suggested that contracts between the third-party and the employer stipulate that the functions being performed by the third-party contractor relate to wage reporting responsibilities and SSNVS should only be used for wage reporting responsibilities for hired employees. It is not proper to use SSNVS for non-wage reporting purposes, such as identity, credit checks, mortgage applications, etc.</li> </ul>                                       |
| <ul> <li>Anyone who knowingly and willfully uses SSNVS to request or obtain information from SSA under false pretenses violates Federal law and may be<br/>punished by a fine or imprisonment or both.</li> </ul>                                                                                                    |
| I understand that SSA may ban me and/or the company I represent from the use of SSNVS if SSA determines there has been misuse of the service.                                                                                                    |
| SSA will advise you when a name and SSN you submitted does not match our records.                                                                                                    |
| <ul> <li>This response does not imply that you or your employee intentionally provided incorrect information about the employee's name or SSN.</li> </ul>                                                                                                    |
| <ul> <li>This response does not make any statement about your employee's immigration status.</li> </ul>                                                                                                    |
| <ul> <li>This response is not a basis, in and of itself, for you to take any adverse action against the employee, such as laying off, suspending, firing, or discriminating against the employee.</li> </ul>                                                                                                    |
| If you rely only on the information SSA provides regarding name and SSN verification to justify adverse action against a worker, you may violate State or Federal law and be subject to legal consequences.                                                                                                    |
| Federal Privacy Act Statement for Third-Party Submitters                                                                                                    |
| You can use a fee-based approach when offering SSNVS to your clients. However, caution should be taken. SSA offers services, like SSNVS, free of charge.<br>Some companies in the private sector offer those same services for a fee and develop misleading brochures and advertisements. To discourage the use of<br>misleading mailings about Social Security and Medicare, Congress enacted specific prohibitions in Section 312 of the Social Security Independence and<br>Program Improvements Act of 1994 that broadened the existing deterrents. The prohibitions are codified at Title 42 of the U.S. Code, Section 1320b-10. You<br>should ensure that you are aware of these legal provisions and conform to their requirements and: |
| Be cautious not to suggest to your clients that this service is only available through you;                                                                                                    |
| <ul> <li>Advise all clients that this service is available at no cost from SSA and that this service is not a unique or exclusive arrangement between SSA and your<br/>company, and</li> </ul>                                                                                                    |
| <ul> <li>Be sure not to give any impression when describing your SSNVS service to your clients that your company has an arrangement that allows direct access to<br/>SSA databases, program software, etc.</li> </ul>                                                                                                    |
| Paperwork Reduction Act Statement                                                                                                    |
| This information collection meets the clearance requirements of 44 U.S.C. § 3507, as amended by Section 2 of the <u>Papenwork Reduction Act of 1995</u> . You do not need to answer these questions unless we display a valid Office of Management and Budget control number. We estimate that it will take about 2 minutes to read the instructions, gather the facts, and answer the questions. You may send comments on our estimate of the time needed to complete the form to: SSA, 1338 Annex Building, Baltimore, MD 21235-0001.                                                                                                    |
| User Certification for Use of SSNVS - Please Read Carefully!                                                                                                    |
| I certify that:                                                                                                    |
| I have read and understand the above section titled "Proper Use of Social Security Number Verification Service (SSNVS)" and the "Federal Privacy Act Statement for Third-Party Submitters".                                                                                                    |
| • I am verifying SSNs solely to ensure that the records of my client's or my current or former employees are correct for the purposes of Form W-2 reporting.                                                                                                    |
| I am authorized, under valid contracts with all outside employers of any individual for whom I will request SSN verification, to transmit employee SSNs and identifying information and to receive the results of SSNVS;                                                                                                    |
| or                                                                                                    |
| I have the authority from my employer (or am the owner of the company) to transmit employee SSNs and identifying information and to receive the results of SSNVS.                                                                                                    |
| By selecting the "I Accept" button, you certify that you have read, understand and agree to the user certification of Business Services Online.                                                                                                    |
| I Accept I DO NOT Accept                                                                                                    |

**STEP 7:** Select the **I Accept** button to indicate you have read the SSNVS user certification statement and agree to its contents. The system will then display the SSN Verification page. (To return to the BSO Main Menu page, select the **I DO NOT Accept** button.)

|                                                | BSC                    | <u>O Main Menu   B</u> | SO Information   Conta                                      | act Us (Keybo     | ard Navigation ( Lo        | gout              |                                                          |
|------------------------------------------------|------------------------|------------------------|-------------------------------------------------------------|-------------------|----------------------------|-------------------|----------------------------------------------------------|
| VS Help                                        |                        |                        |                                                             |                   |                            |                   |                                                          |
|                                                |                        |                        | 22                                                          | Verifica          | tion                       |                   |                                                          |
| Name: ORS 15 TEST PIN                          |                        |                        | 001                                                         | vernice           | luon                       |                   |                                                          |
| Disease enter the following info               | motion for each any    | niouse usu usula li    | ika ta waxifu Mandatan fialde                               | are indicated by  | ont Field onceitie he      | In in quaile      | ble by selecting the underlined links below.             |
| Please Note:                                   | mation of each emp     | jaoyee you would ii    | ke to verily, manualory rields                              | s are mulcated by | an Trield Specific fie     | ip is availa      | bie by selecting the underlined mins below.              |
| <ul> <li>All verified, unverified a</li> </ul> | nd deceased records    | s will be returned.    |                                                             |                   |                            |                   |                                                          |
| <ul> <li>In the event SSNVS ma</li> </ul>      | y not be able to proce | ess your request, y    | you will be given two (2) option                            |                   | confirmation number        | on the Con        | firmation page that you will need to check the status of |
| your request                                   |                        |                        | l entered on the SSN Verific                                |                   |                            |                   |                                                          |
|                                                | 1.                     |                        |                                                             |                   |                            |                   |                                                          |
| Employer's EIN                                 |                        |                        | nployer Identification Numb<br>this information must be pro |                   |                            |                   | es and SSNs are being verified. For                      |
|                                                |                        |                        |                                                             |                   |                            |                   |                                                          |
| * SSN                                          | First Name             | a statutu              | * Last Name                                                 | 0                 | Data of Distle             | Condo             |                                                          |
| <u>(999999999)</u>                             | First Name             | Middle<br>Name         | Last Name                                                   | Suffix            | Date of Birth<br>(MMDDYYY) | Gender<br>(F / M) | X                                                        |
| 1.                                             |                        |                        |                                                             |                   |                            |                   |                                                          |
| 2.                                             |                        |                        |                                                             |                   |                            |                   |                                                          |
| - I I I I I I I I I I I I I I I I I I I        |                        |                        |                                                             |                   |                            | _                 |                                                          |
|                                                |                        |                        |                                                             |                   |                            |                   |                                                          |
| 4.                                             |                        |                        |                                                             |                   |                            |                   |                                                          |
| 4                                              |                        |                        |                                                             |                   | <u> </u>                   |                   |                                                          |
| 4                                              |                        |                        |                                                             |                   |                            |                   |                                                          |
| 4 [<br>5 [<br>6 [<br>7 [                       |                        |                        |                                                             |                   |                            |                   |                                                          |
| 4.                                             |                        |                        |                                                             |                   |                            |                   |                                                          |
| 4.                                             |                        |                        |                                                             |                   |                            |                   |                                                          |
| 4.                                             | this page BEFORE       | you submit, as this    | s information will NOT be vis                               | sible after submi | ssion.                     |                   |                                                          |
| 3.                                             |                        |                        |                                                             |                   | ssion.                     |                   |                                                          |
| 4                                              |                        | ase keep the printed   | d/saved page in a secure p                                  |                   | ssion.                     |                   |                                                          |
| 4                                              |                        | ase keep the printed   |                                                             |                   |                            |                   |                                                          |

**STEP 8:** In the Employer's EIN field place the EIN of the employer under which wages are to be reported for the names and SSNs being verified. Complete one (1) row for each name and SSN you would like to verify. You must complete all mandatory fields in at least one (1) row before selecting the **Submit** button.

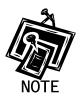

- The Submitter's EIN field at the top of the page is the EIN of the employer of the user submitting the verification request.
- The Employer's EIN, SSN, First Name and Last Name fields are mandatory.

- The Middle Name, Suffix, Date of Birth (DOB) and Gender fields are optional.
- **STEP 9:** Select the **Submit** button to process the data (Otherwise, select the **Clear Form** button to delete the data.). The system displays the SSN Verification Results page.

|                                                                                                    |                                                                                            | B                                                                                                    |                                                                                  | Service                                                                              | s Online                                                                                                    | 2              |                           |               |                         |
|----------------------------------------------------------------------------------------------------|--------------------------------------------------------------------------------------------|----------------------------------------------------------------------------------------------------|----------------------------------------------------------------------------------|--------------------------------------------------------------------------------------|----------------------------------------------------------------------------------------------------|----------------|---------------------------|---------------|-------------------------|
|                                                                                                    | BSO M                                                                                      |                                                                                                    | formation Links (                                                                |                                                                                      | Online (BSO)<br>Keyboard Command                                                                               | de ul ogout    |                           |               |                         |
|                                                                                                    | 030 1                                                                                      |                                                                                                    |                                                                                  | 10111001 00N1                                                                        | Keyboara comman                                                                                                | 100000         |                           |               |                         |
| SSNVS Help                                                                                                    | Submitter EIN: 0099                                                                        | 99999                                                                                                    | SSN                                                                              | l Verifica                                                                           | tion Results                                                                                                   |                |                           |               |                         |
| Employer's EIN:     000999999       Records Submitted     10       Failed Verification:     6       Deceased:     2       Verified Records     2       Verify More SSNs       SSNs Masked | Failed- Data<br>Select <u>Wha</u> :     Deceased- I<br>Please conta<br>Select <u>Field</u> | does not match Soci<br>t to do if an SSN<br>Data matches Social<br>act our general SSA i<br>Office Locator to | al Security Administra<br><u>fails to verify</u> for n<br>Security Administratio | ation's records.<br>nore information<br>on's records and<br>00-772-1213 (TC<br>tyou. | the result of a record: f<br>our records indicate th<br>DD/TTY 1-800-325-077                                   | e person is de | ceased.                   |               |                         |
| <u>What to do if an</u><br>SSN fails to verify                                                                                                    | Result                                                                                     | SSN<br>999999999                                                                                              | First Name                                                                       | Middle<br>Name                                                                       | Last Name                                                                                                    | Suffix         | Date of Birth<br>MMDDYYYY | Gender<br>F/M | Verification<br>Results |
| Field Office Locator                                                                                                    | Failed                                                                                     | 345001975                                                                                                    | JULIE                                                                            | - Name                                                                               | JONES                                                                                                    |                | -                         | r/m           | 1                       |
|                                                                                                    | Failed                                                                                     | XXXXX2563                                                                                                    | JAKE                                                                             |                                                                                      | NEWTON                                                                                                    |                | 2                         | 15            | 2                       |
|                                                                                                    | Failed                                                                                     | XXXXX6322                                                                                                    | KRISTINE                                                                         |                                                                                      | FOUDY                                                                                                    | -              |                           |               | 3                       |
|                                                                                                    | Failed                                                                                     | XXXXX1975                                                                                                    | BRIANA                                                                           | 20                                                                                   | JONES                                                                                                    |                | 2                         | 15.           | 4                       |
|                                                                                                    | Failed                                                                                     | 653002563                                                                                                    | TIFFENY                                                                          | 20                                                                                   | ISSAC                                                                                                    | 1 .            | 1 a                       | 16            | 5                       |
|                                                                                                    | Failed                                                                                     | XXXXXX2563                                                                                                    | CHAD                                                                             | -                                                                                    | MATTHEWS                                                                                                    |                | e e                       | 1.            | 6                       |
|                                                                                                    | Deceased                                                                                   | 568001975                                                                                                    | ÁJ                                                                               |                                                                                      | JONES                                                                                                    | -              |                           | 15            |                         |
|                                                                                                    | Deceased                                                                                   | 345002563                                                                                                    | KIM                                                                              | 21                                                                                   | SMITH                                                                                                    | -              |                           | 1.            | 2                       |
|                                                                                                    | Verified                                                                                   | XXXXX6322                                                                                                    | KAYLA                                                                            | 25                                                                                   | MILBRETT                                                                                                    | -              |                           | 1.4           |                         |
|                                                                                                    | Verified                                                                                   | XXXXXX5425                                                                                                    | НАММ                                                                             | - 20                                                                                 | BONE                                                                                                    | 9 e 9          | 2                         | 14            | 2                       |
|                                                                                                    | 2                                                                                          |                                                                                                    |                                                                                  |                                                                                      |                                                                                                    |                |                           |               |                         |
|                                                                                                    |                                                                                            |                                                                                                    | Verific                                                                          | ation Results                                                                        |                                                                                                    |                |                           |               |                         |
|                                                                                                    |                                                                                            | Code                                                                                                    |                                                                                  | Description                                                                          |                                                                                                    |                |                           |               |                         |
|                                                                                                    |                                                                                            | 1                                                                                                    | SSN not in file                                                                  |                                                                                      |                                                                                                    |                |                           |               |                         |
|                                                                                                    |                                                                                            | 2                                                                                                    | Name and DOB ma                                                                  | tch, Gender co                                                                       | de does not match                                                                                              |                |                           |               |                         |
|                                                                                                    |                                                                                            | 3                                                                                                    | Name and Gender o                                                                | ode match; DC                                                                        | B does not match                                                                                               |                |                           |               |                         |
|                                                                                                    |                                                                                            |                                                                                                    | Name matches, DG                                                                 |                                                                                      | And a second second second second second second second second second second second second second second second |                |                           |               |                         |
|                                                                                                    |                                                                                            |                                                                                                    |                                                                                  |                                                                                      |                                                                                                    |                |                           |               |                         |
|                                                                                                    |                                                                                            |                                                                                                    | Name does not mat                                                                |                                                                                      | ender not checked                                                                                              |                |                           |               |                         |
|                                                                                                    |                                                                                            | 6                                                                                                    | SSN did not verify; i                                                            | other reason                                                                         |                                                                                                    |                |                           |               |                         |
|                                                                                                    |                                                                                            |                                                                                                    | For TDD/TTY                                                                      | call <b>1-800-325</b> -                                                              | loyer Customer Servic<br>0778.<br>Keyboard Command                                                             |                |                           |               |                         |

This page will display:

 Left-Hand Menu – the Employer's EIN, total number of records submitted, total number of failed verifications, total number of deceased records and total number of verified records. Body – All of the information submitted by the user plus the verification results code.

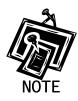

If any problems occur with the submission the system will display the Convert to Batch page. Select the **Overnight** button and SSA will process your request and send you the results within 2 business days. Follow the instructions in <u>Lesson 2: Submit an</u> <u>Electronic File for SSN Verification</u> for more information.

**STEP 10:** The SSN submitted for verification matches SSA's records.

The user will see a "-" in the Verification Results field.

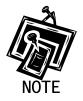

For security reasons, if the record has a "-" Verification Result, the first five (5) positions of the SSN will be masked with an "X".

**STEP 11:** The SSN submitted for verification matches SSA's records but our records indicate the individual is deceased.

The user will see the word "Deceased" in the Results column and a "-"in the Verification Results field.

**STEP 12:** If there are failed verifications, the number in the Verification Results column displays the reason for the failed verification.

The following are failed verification result code descriptions:

- 1 SSN is not in SSA's records
- 2 Name and DOB match; Gender Code does not
- 3 Name and Gender Code match; DOB does not
- 4 Name matches: DOB and Gender Code do not
- 5 Name does not match; DOB and Gender Code not checked
- 6 SSN did not verify; other reason.

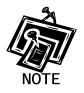

For security reasons, if the record has a verification results code of 2, 3, 4 or 6, the first five (5) positions of the SSN will be masked with an "X".

If the data does not match SSA's records, select the What to do if Names/SSNs don't match? link to view important information.

STEP 13: Select the Verify More SSNs link to verify additional SSNs (To return to the BSO Main Menu page, select the BSO Main Menu link.).

## LESSON 2: SUBMIT AN ELECTRONIC FILE FOR SSN VERIFICATION

Follow the instructions below to upload a file containing names and SSNs to be verified by the SSA. The results are usually available the next government business day.

- **STEP 1**: Point your browser to the BSO Welcome page: www.socialsecurity.gov/bso/bsowelcome.htm.
- **STEP 2**: Select the **Log In** button on the BSO Welcome page. The system displays the Log In to BSO page.

| Social Security Online                                                                                      | Business Services Online                                                                                                    |          |
|----------------------------------------------------------------------------------------------------|----------------------------------------------------------------------------------------------------|----------|
| www.socialsecurity.gov                                                                                      | BSO Welcome   BSO Information   Keyboard Navigation                                                                                                    |          |
|                                                                                                    | Log In to BSO                                                                                                    | BSO HELP |
| Online Services Availability                                                                                | <u>a de traiteana</u> - Cogini                                                                                                    |          |
| Monday-Friday: 5 AM - 1 AM EST                                                                              |                                                                                                    |          |
| Saturday: 5 AM - 11 PM EST     Sunday: 8 AM - 11/20 PM EST                                                  | User ID:                                                                                                    |          |
| <ul> <li>Sunday: 8 AM - 11:30 PM EST</li> </ul>                                                             | (formerly referred to as PIN)                                                                                                    |          |
| DON'T USE YOUR BROWSER'S BACK BUTTON                                                                        | Password: Forgot your password?                                                                                                    |          |
| Effective October 2007, your Personal<br>Identification Number (PIN) is now referred to<br>as your User ID. | I understand that the Social Security Administration (SSA) will validate the information I provide against the information in SSA's files.                                                                                                    |          |
|                                                                                                    | <ul> <li>I understand that I may be subject to penalties if I submit fraudulent information. I agree<br/>that I am responsible for all actions taken with my User ID.</li> </ul>                                                                                                    |          |
| Need to complete your phone registration?                                                                   | <ul> <li>I understand that SSA may prevent me from using these services if SSA determines or<br/>suspects there has been misuse of the services.</li> </ul>                                                                                                    |          |
|                                                                                                    | <ul> <li>I am aware that any person who knowingly and willingly makes any representation to falsely obtain information from Social Security records and/or intends to deceive the Social Security Administration as to the true identity of an individual could be punished by a fine or imprisonment, or both.</li> </ul> |          |
|                                                                                                    | I am authorized to do business under this User ID.                                                                                                    |          |
|                                                                                                    | By checking the box below you certify that you have read, understand and agree to the user certification of Business Services Online.                                                                                                    |          |
|                                                                                                    | L I Accept                                                                                                    |          |
|                                                                                                    | Cancel                                                                                                    |          |
|                                                                                                    | Have a question? Call <b>1-800-772-6270</b> Monday through<br>Friday, 7:00 a.m. to 7:00 p.m. Eastern Time to speak with Employer Customer<br>Service personnel. For TDD/TTY' call <b>1-800-325-0778</b> .                                                                                                    |          |
| www.socialsecurity.gov                                                                                      | BSO Welcome   BSO Information   Keyboard Navigation                                                                                                    |          |

**STEP 3:** Enter your User ID and password.

STEP 4: Select the "I Accept" check box to indicate you have read the user certification statement and agree to its contents. Select the Login button. The system displays the BSO Main Menu page. (To return to the Business Services Online Welcome page, select the Cancel button.)

| Social Security Online                                                                                                    | BSO <u>M</u> ain Menu   BSO Information   Contact Us   Keyboard <u>N</u> avigation                                                                                                    |                 |
|----------------------------------------------------------------------------------------------------|----------------------------------------------------------------------------------------------------|-----------------|
| www.socialsecurity.gov                                                                                                    |                                                                                                    |                 |
|                                                                                                    | main Menu                                                                                                    | LOGOUT   BSO HE |
| Online Services Availability                                                                                                    |                                                                                                    |                 |
| Monday-Friday: S AM - 1 AM ET     Saturday: S AM - 11 PM ET     Sunday: 8 AM - 11:30 PM ET                                                                                                    | Welcome, ORS15 PIN<br>Your password expires on December 25, 2008<br>Report Wages To Social Security                                                                                                    |                 |
| DON'T USE YOUR BROWSER'S BACK BUTTON                                                                                                    | Submit, download or process W-2s and W-2cs<br>View submission status, acknowledge resubmission notices or<br>Request resubmission extensions                                                                                                    |                 |
| To use any Business Services Online, you must<br>first request access to that service. To request<br>access to BSO services, select "Account<br>Maintenance". From the Account Maintenance<br>page, select "Request Access to BSO Services". | View File / Wage Report Status with Name / SSN Errors<br>View report status, errors and notice information                                                                                                    |                 |
|                                                                                                    | Social Security Number Verification Service<br>Request online SSN verification, or<br>Submit files for SSN verification                                                                                                    |                 |
|                                                                                                    | Form SSA-1694 Request for Business Entity Taxpayer Information<br>Submit or update a Business Taxpayer Information form to receive form 1099 for work related to claimant representation                                                                            |                 |
|                                                                                                    | Internet Representative Payee Accounting (IRPA)<br>File a Form SSA-623, SSA-6230, or SSA-6234 Representative Payee Reports electronically<br>Submit and print representative payee accounting forms,<br>Download submitted forms for up to 30 days after submission |                 |
|                                                                                                    | Account Maintenance<br>Request, activate or remove access to services<br>Re-request activation code for services<br>Change your password<br>Update your user registration or employer information, or Remove employer information                                   |                 |
|                                                                                                    | Have a question? Call <b>1-800-772-6270</b> Monday through<br>Friday, 7:00 a.m. to 7:00 p.m. Eastern Time to speak with Employer Customer<br>Service personnel. For TDD/TTY call <b>1-800-325-0778</b> .                                                            |                 |
| www.socialsecurity.gov                                                                                                    | BSO Main Menu   BSO Information   Contact Us   Keyboard Navigation                                                                                                    |                 |

**STEP 5:** Select the **Social Security Number Verification Service** link.

## Social Security Number Verification Service

Request online SSN verification, or Submit files for SSN verification

The system displays the Social Security Number Verification Service menu page.

| Social Security Online                                                                                                    | Business Services Online                                                                                                    |             |
|----------------------------------------------------------------------------------------------------|----------------------------------------------------------------------------------------------------|-------------|
| www. <u>s</u> ocialsecurity.gov                                                                                              | BSO Main Menu   BSO Information   Contact Us   Keyboard Mavigation                                                                                                    |             |
|                                                                                                    | Social Security Number Verification Service  Social Security Number Verification Service  LOGOUT   BSO                                                                                                    | <u>HELP</u> |
| Online Services Availability  Monday-Friday: 5 AM - 1 AN ET  Saturday: 5 AM - 11 PM ET  DON'T USE YOUR BROWSER'S BACK BUTTON | EBOLMAINTANNY > secal security Number Verification Manually enter and submit up to 10 Social Security Numbers and Names to be verified by Social Security. Results are returned immediately for review Submit an Electronic File for SSN Verification Submit a file containing Names and Social Security Numbers to be verified by Social Security. The data in the file must be in the correct format. View Status and Retrieval Information View the current status of a submission. View Social Security Number Verification Service Handbook Review additional information on submitting files to Social Security for verification and retrieving the results of the submissions. BSO Main Menu |             |
|                                                                                                    | Have a question? Call <b>1.800-772-6270</b> Monday through<br>Friday, 7:00 a.m. to 7:00 p.m. Eastern Time to speak with Employer Customer<br>Service dersonnel: FOTDOTTY (all <b>1.800-325-0778</b> ).                                                                                                    |             |
| www.gocialsecurity.gov                                                                                                    | BSO Main Menu   BSO Information   Contact s   Keyboard Navigation                                                                                                    |             |
|                                                                                                    |                                                                                                    |             |

#### **STEP 6:** Select the **Submit an Electronic File for SSN Verification** link.

(To return to the BSO Main Menu page, select the BSO Main Menu button.)

### Submit an Electronic File for SSN Verification

Submit a file containing Names and Social Security Numbers to be verified by Social Security. The data in the file must be in the correct format.

The system displays the SSNVS Attestation page.

| Social Security Online<br>Business Services Online                                                                                                    |
|----------------------------------------------------------------------------------------------------|
| Social Security's Business Services Online (BSO)                                                                                                    |
| OMB Approval No. 0960-0660                                                                                                    |
| SSNVS Attestation                                                                                                    |
| Proper Use of Social Security Number Verification Service (SSNVS)                                                                                                    |
| <ul> <li>SSA will verify Social Security Numbers (SSNs) solely to ensure that the records of current or former employees are correct for the purpose of completing<br/>Internal Revenue Service Form W-2 (Wage and Tax Statement).</li> </ul>                                                                                                    |
| Do not use the service to verify SSNs of potential new hires or contractors.                                                                                                    |
| <ul> <li>Company policy concerning the use of SSNVS should be applied consistently to all workers; for example:</li> </ul>                                                                                                    |
| <ul> <li>If used for newly hired workers, verify information on all newly hired workers.</li> </ul>                                                                                                    |
| <ul> <li>If used to verify information on other workers on your database, verify the information for all workers on the entire database.</li> </ul>                                                                                                    |
| <ul> <li>Third-party use of SSNVS is strictly limited to organizations that contract with employers to either handle the wage reporting responsibilities or perform an administrative function directly related to annual wage reporting responsibilities of hired employees. It is suggested that contracts between the third-party and the employer stipulate that the functions being performed by the third-party contractor relate to wage reporting responsibilities of should only be used for wage reporting responsibilities for hired employees. It is not proper to use SSNVS for non-wage reporting purposes, such as identity, credit checks, mortgage applications, etc.</li> </ul>                                              |
| <ul> <li>Anyone who knowingly and willfully uses SSNVS to request or obtain information from SSA under false pretenses violates Federal law and may be<br/>punished by a fine or imprisonment or both.</li> </ul>                                                                                                    |
| I understand that SSA may ban me and/or the company I represent from the use of SSNVS if SSA determines there has been misuse of the service.                                                                                                    |
| SSA will advise you when a name and SSN you submitted does not match our records.                                                                                                    |
| o This response does not imply that you or your employee intentionally provided incorrect information about the employee's name or SSN.                                                                                                    |
| <ul> <li>This response does not make any statement about your employee's immigration status.</li> </ul>                                                                                                    |
| <ul> <li>This response is not a basis, in and of itself, for you to take any adverse action against the employee, such as laying off, suspending, firing, or discriminating against the employee.</li> </ul>                                                                                                    |
| If you rely only on the information SSA provides regarding name and SSN verification to justify adverse action against a worker, you may<br>violate State or Federal law and be subject to legal consequences.                                                                                                    |
| Federal Privacy Act Statement for Third-Party Submitters                                                                                                    |
| You can use a fee-based approach when offering SSNVS to your clients. However, caution should be taken. SSA offers services, like SSNVS, free of charge.<br>Some companies in the private sector offer those same services for a fee and develop misleading brochures and advertisements. To discourage the use of<br>misleading mailings about Social Security and Medicare, Congress enacted specific prohibitions in Section 312 of the Social Security Independence and<br>Program Improvements Act of 1994 that broadened the existing deterrents. The prohibitions are codified at Title 42 of the U.S. Code, Section 1320b-10. You<br>should ensure that you are aware of these legal provisions and conform to their requirements and. |
| Be cautious not to suggest to your clients that this service is only available through you;                                                                                                    |
| <ul> <li>Advise all clients that this service is available at no cost from SSA and that this service is not a unique or exclusive arrangement between SSA and your<br/>company, and</li> </ul>                                                                                                    |
| Be sure not to give any impression when describing your SSNVS service to your clients that your company has an arrangement that allows direct access to SSA databases, program software, etc.                                                                                                    |
| Paperwork Reduction Act Statement                                                                                                    |
| This information collection meets the clearance requirements of 44 U.S.C. § 3507, as amended by Section 2 of the <u>Paperwork Reduction Act of 1995</u> . You do not<br>need to answer these questions unless we display a valid Office of Management and Budget control number. We estimate that it will take about 2 minutes to read<br>the instructions, gather the facts, and answer the questions. You may send comments on our estimate of the time needed to complete the form to: SSA, 1338<br>Annex Building, Baltimore, MD 21235-0001.                                                                                                    |
| User Certification for Use of SSNVS - Please Read Carefully!                                                                                                    |
| I certify that:                                                                                                    |
| I have read and understand the above section titled "Proper Use of Social Security Number Verification Service (SSNVS)" and the "Federal Privacy Act Statement for Third-Party Submitters".                                                                                                    |
| • I am verifying SSNs solely to ensure that the records of my client's or my current or former employees are correct for the purposes of Form W-2 reporting.                                                                                                    |
| <ul> <li>I am authorized, under valid contracts with all outside employers of any individual for whom I will request SSN verification, to transmit employee SSNs and<br/>identifying information and to receive the results of SSNVS;</li> </ul>                                                                                                    |
| or                                                                                                    |
| I have the authority from my employer (or am the owner of the company) to transmit employee SSNs and identifying information and to receive the results of SSNVS.                                                                                                    |
| By selecting the "I Accept" button, you certify that you have read, understand and agree to the user certification of Business Services Online.                                                                                                    |
| I Accept I DO NOT Accept                                                                                                    |

STEP 7: Select the I Accept button after reading the conditions defined on the SSNVS Attestation page. The system displays the Submit a File for SSN Verification – Before You Start page. (To return to the BSO Main Menu page, select the I DO NOT Accept button.)

| Social Security Online<br>Business Services Online<br>Social Security's Business Services Online (BSO)                                                                                                    |
|----------------------------------------------------------------------------------------------------|
| BSO Main Menu (BSO Information Links (Contact SSA (Keyboard Commands) Logout                                                                                                    |
| SSNVS Help                                                                                                    |
| Submit a File for SSN Verification - Before You Start                                                                                                    |
| Name:JANE DOE Submitter EIN: 009999999<br>Steps: 1. Before You Start 2. Submit: Your File 3. Confirmation                                                                                                    |
| 1. Before You Start                                                                                                    |
| The following items below are suggestions to follow before submitting your file for SSN verification.                                                                                                    |
| Review your file(s) for correct formatting Before submitting your file, we recommend that you ensure the file is error-free and can be sent quickly.                                                                                                    |
| o We provide the proper file format on the SSNVS Help page and in the SSNVS Handbook. Reviewing your file for proper formatting may prevent it from being rejected.<br>Submission File Format                                                                                              |
| o Do NOT send an Excel Spreadsheet. If you are using Excel, select Excel Users for more information.                                                                                                    |
| • Zip Your File If you have over 500 Name/SSN requests or a slow connection, the transmission will be faster if the file is zipped (compressed). WinZip and PKZip are examples of acceptable compression packages. This will substantially reduce the time required to transmit your file. |
| Cancel and Quit Continue                                                                                                    |
| Have a question? Call <b>1-800-772-6270</b> to speak with Employer Customer Service personnel.<br>For TDD/TTY call <b>1-800-325-0778.</b>                                                                                                    |
| BSO Main Menu (BSO Information Links) Contact SSA) Keyboard Commands (Logout                                                                                                    |

STEP 8: Select Continue after reading the information on the Submit a File for SSN Verification – Before You Start page. The system displays the Submit a File for SSN Verification – Submit Your File page.

(To return to the BSO Main Menu page, select the Cancel and Quit button.)

| Social Security Online<br>Business Services Online<br>Social Security Number Verification System (SSNVS)                                                                                                    |
|----------------------------------------------------------------------------------------------------|
| BSO Main Menu (BSO Information (Contact Us (Keyboard Navigation (Logout                                                                                                    |
| Submit a File for SSN Verification - Submit Your File                                                                                                    |
|                                                                                                    |
| Name: ORS 15 TEST PIN                                                                                                    |
| Steps: 1. <u>Before You Start</u> 2. Submit Your File 3. Confirmation 2. Submit Your File                                                                                                    |
| <ul> <li>First, enter the Employer's EIN. (Also select a Submitter's EIN if required.)</li> <li>Second, if you know the name of the file you wish to upload, type the filename in the data entry field or use the Browse button to locate your file.</li> <li>Third, select the Submit button to upload your file.</li> </ul> |
| * Employer's EIN The Employer's EIN is the Employer identification Number (EIN) of the employer whose employees' names and SSNs are being verified. For security and audit (999999999) purposes, this information must be provided and will not be processed without it.                                                      |
| Select file Browse                                                                                                    |
| Submit                                                                                                    |
| Except for peak submission periods, file results will usually be available the next government business day. You will receive a confirmation number and message when your file submission is complete.                                                                                                    |
|                                                                                                    |
| BSO Main Menu Previous Page                                                                                                    |
| Have a question? Call <b>1.800.772.6270</b> to speak with Employer Customer Service personnel.                                                                                                    |
| For TDD/TTY call <b>1300-325-0778</b> .                                                                                                    |
| BSO Main Menu (BSO Information (Contact Us (Keyboard Navigation (Logout                                                                                                    |
|                                                                                                    |
|                                                                                                    |
|                                                                                                    |
|                                                                                                    |

**STEP 9:** Enter the Employer's EIN of the employer under which wages are to be reported for the names and SSNs being verified. Also select a Submitter's EIN is required. If you know the name of the file you wish to upload, type the file name in the **Select File** field or select a file from your local or network directory by selecting the **Browse** button.

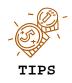

- The file should contain no more than 250,000 SSN verification requests.
- If you have over 500 SSN verification requests or you have a slow connection it is recommended that you zip your file using WinZip, PKZIP, or another zip-compatible program.

**STEP 10:** Select the **Submit** button. The system displays a file upload in process pop-up window.

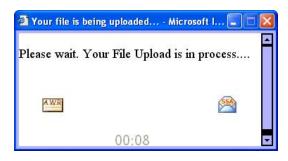

Once the file has been transferred, the system displays the Submit a File for SSN Verification – Confirmation page.

| Social Security Online<br>Business Services Online<br>Social Security Number Verification System (SSNVS)                                                                                                    |  |
|----------------------------------------------------------------------------------------------------|--|
| BSO Main Menu JBSO Information J Contact Us J Keyboard Navigation J Logout                                                                                                    |  |
| SSNVS Help                                                                                                    |  |
| Submit a File for SSN Verification - Confirmation                                                                                                    |  |
| Name: ORS15 TEST PIN                                                                                                    |  |
| Steps: 1. Before You Start 2. Submit Your File 3. Confirmation                                                                                                    |  |
| 3. Confirmation Receipt - Your File Was Received                                                                                                    |  |
| Your submission was <b>successful</b> . Use your browser menu to save or print this acknowledgement of receipt for your records.<br>You will need the confirmation number assigned by SSA to retrieve the results of your submission.                                                                                                    |  |
| Confirmation Number assigned by SSA: 11E265E481AC98DA                                                                                                    |  |
| Date: 12/11/2008 09:06 AM Eastern Time Your file name: Settings.rfw Assigned file name: 11E265E481AC98DA_CCA002A7 File size: 8,018 bytes (7.8 Kb)                                                                                                    |  |
| What You Should Do Next:<br>Check the size of your file. Right click on the file (or tab to it and select Shift + F10) and select <i>Properties</i> . The size given in bytes should match the size given on the Confirmation<br>page. If it does not match, there may have been a problem with transmission. Please contact the Employer Reporting Branch at 1-800-772-6270. For TDD/TTY call 1-800-325-0778. |  |
| What to expect:                                                                                                    |  |
| You may check your results from the View Status and Retrieval Information link on the BSO Home page. Except for peak submission periods, file results will usually be available the next government business day.                                                                                                    |  |
| Thank you for submitting your file using Business Services Online.                                                                                                    |  |
| BSO Main Menu Submit Another File                                                                                                    |  |
|                                                                                                    |  |
| Have a question? Call <b>1.800-772.6270</b> to speak with Employer Customer Service personnel.<br>For TDD/TTY call <b>1.800-325-0778.</b>                                                                                                    |  |
| BSO Main Menu (BSO Information (Contact Us (Keyboard Navigation (Logout                                                                                                    |  |
|                                                                                                    |  |
|                                                                                                    |  |
|                                                                                                    |  |
|                                                                                                    |  |

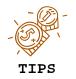

Be sure to keep a record of your confirmation number. You will need it to track the status of your submitted file.

**STEP 11:** Select the **OK** button in the pop-up window to print the Submit a File for SSN Verification - Confirmation page.

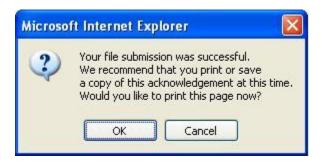

Otherwise select the Cancel button to close the pop-up window

STEP 12: Select the Submit Another File button to submit another file or select the BSO Main Menu button to return to the BSO Main Menu page.

## **Lesson 3: View Status and Retrieval Information**

Follow the instructions below to view the status of electronic files submitted for overnight processing.

- **STEP 1**: Point your browser to the BSO Welcome page: www.socialsecurity.gov/bso/bsowelcome.htm.
- **STEP 2**: Select the **Log In** button on the BSO Welcome page. The system displays the Log In to BSO page.

| ww.socialsecurity.gov                                                                                                    | BSO Welcome   BSO Information   Keyboard Navigation                                                                                                 |                |
|----------------------------------------------------------------------------------------------------|----------------------------------------------------------------------------------------------------|----------------|
|                                                                                                    | Log In to BSO                                                                                                    | BSO HEL        |
| Inline Services Availability  I Monday-Frday: 5 All - 1 All EST Saturday: 5 All - 11 PM EST Sunday: 8 All - 11 30 PM EST DON'T USE YOUR BROWSER'S BACK BUTTON  fective October 2007, your Personal lentification Number (PIN) is now referred to syour User ID.  eed to complete your phone registration? |                                                                                                    | <u>BSO HEI</u> |
|                                                                                                    | Cancel Login Have a question? Call <b>1-800-772-6270</b> Monday through Friday, 7.00 a.m. to 7:00 p.m. Eastern Time to speak with Employer Customer |                |

**STEP 3:** Enter your User ID and password.

STEP 4: Select the "I Accept" check box to indicate you have read the user certification statement and agree to its contents. Select the Login button. The system displays the BSO Main Menu page (To return to the Business Services Online Welcome page, select the Cancel button.).

| ww. <u>s</u> ocialsecurity.gov                                                                                                    | BSO <u>M</u> ain Menu   BSO Information   Contact Us   Keyboard <u>N</u> avigation                                                                                                    |                 |
|----------------------------------------------------------------------------------------------------|----------------------------------------------------------------------------------------------------|-----------------|
|                                                                                                    | Main Menu                                                                                                    | LOGOUT   BSO HE |
| online Services Availability                                                                                                    |                                                                                                    |                 |
| Monday-Friday: 5 AM - 1 AM ET     Saturday: 5 AM - 11 PM ET     Sunday: 8 AM - 11:30 PM ET                                                                                           | Welcome, ORS15 PIN<br>Your password expires on December 25, 2008<br>Report Wages To Social Security                                                                                                    |                 |
| DON'T USE YOUR BROWSER'S BACK BUTTO                                                                                                    | View submission status, acknowledge resubmission notices or<br>Request resubmission extensions                                                                                                    |                 |
| ist request access to that service. To request<br>access to BSO services, select "Account<br>laintenance". From the Account Maintenanc<br>age, select "Request Access to BSO Service | View File / Wage Report Status with Name / SSN Errors     View report status, errors and notice information                                                                                                    |                 |
|                                                                                                    | Social Security Number Verification Service<br>Request online SSN verification, or<br>Submit files for SSN verification                                                                                                    |                 |
|                                                                                                    | Form SSA-1694 Request for Business Entity Taxpayer Information<br>Submit or update a Business Taxpayer Information form to receive form 1099 for work related to claimant representation                                                                            |                 |
|                                                                                                    | Internet Representative Payee Accounting (IRPA)<br>File a Form SSA-623, SSA-6230, or SSA-6234 Representative Payee Reports electronically<br>Submit and print representative payee accounting forms,<br>Download submitted forms for up to 30 days after submission |                 |
|                                                                                                    | Account Maintenance<br>Request, activate or remove access to services<br>Re-request activation code for services<br>Change your password<br>Update your user registration or employer information, or Remove employer information                                   |                 |
|                                                                                                    | Have a question? Call <b>1.800-772.4270</b> Monday through<br>Friday, 7:00 a.m. to 7:00 p.m. Eastern Time to speak with Employer Customer<br>Service personnel, For TDD/TTY call <b>1.800-325-0778</b> .                                                            |                 |
| www. <u>s</u> ocialsecurity.gov                                                                                                    | BSO Main Menu   BSO Information   Contact Us   Keyboard Navigation                                                                                                    |                 |

**STEP 5:** Select the **Social Security Number Verification Service** link.

## Social Security Number Verification Service

Request online SSN verification, or Submit files for SSN verification

The system displays the Social Security Number Verification Service menu page.

| Social Security Online                                                                                                    | Business Services Online                                                                                                    |      |
|----------------------------------------------------------------------------------------------------|----------------------------------------------------------------------------------------------------|------|
| www. <u>s</u> ocialsecurity.gov                                                                                                  | BSO Main Menu   BSO Information   Contact Us   Keyboard Mavigation                                                                                                    |      |
|                                                                                                    | Social Security Number Verification Service                                                                                                    | HELP |
| Online Services Availability  I Monday-Friday: 5 AM - 1 AM ET Saturday: 5 AM - 11:30 PM ET  DON'T USE YOUR BROWSER'S BACK BUTTON | ESO Main Many > Social Security Number Verification Service  Request Online SSN Verification Manually enter and submit up to 10 Social Security Numbers and Names to be verified by Social Security. Results are returned immediately for review  Submit an Electronic File for SSN Verification Submit a file containing Names and Social Security Numbers to be verified by Social Security. The data in the file must be in the correct format.  View Status and Retrieval Information View the current status of a submission.  View Social Security Number Verification Service Handbook Review additional information on submitting files to Social Security for verification and retrieving the results of the submissions.  BSO Main Menu  Have a question? Call 1-800-772-8270 Monday through Friday, 700 µm. Eastern Time to speak with Engloyer Customer Service personnel From Frudor, 200 µm. Eastern Time to speak with Engloyer Customer Service personnel From Frudor, 1490-325-078. |      |
| www.socialsecurity.gov                                                                                                    | BSO Main Menu   BSO Information   Contact s   Keyboard Navigation                                                                                                    |      |
|                                                                                                    |                                                                                                    |      |

**STEP 6:** Select the **View Status and Retrieval Information** link.

(To return to the BSO Main Menu page, select the BSO Main Menu button.)

View Status and Retrieval Information View the current status of a submission.

The system displays the SSNVS Attestation page.

| Social Security Online<br>Business Services Online<br>Social Security's Business Services Online (BSO)                                                                                                    |
|----------------------------------------------------------------------------------------------------|
| OMB Approval No. 0960-0660                                                                                                    |
| SSNVS Attestation                                                                                                    |
| Proper Use of Social Security Number Verification Service (SSNVS)                                                                                                    |
| <ul> <li>SSA will verify Social Security Numbers (SSNs) solely to ensure that the records of current or former employees are correct for the purpose of completing<br/>Internal Revenue Service Form W-2 (Wage and Tax Statement).</li> </ul>                                                                                                    |
| Do not use the service to verify SSNs of potential new hires or contractors.                                                                                                    |
| <ul> <li>Company policy concerning the use of SSNVS should be applied consistently to all workers, for example:</li> </ul>                                                                                                    |
| o If used for newly hired workers, verify information on all newly hired workers.                                                                                                    |
| o If used to verify information on other workers on your database, verify the information for all workers on the entire database.                                                                                                    |
| <ul> <li>Third-party use of SSNVS is strictly limited to organizations that contract with employers to either handle the wage reporting responsibilities or perform an administrative function directly related to annual wage reporting responsibilities of hired employees. It is suggested that contracts between the third-party and the employer stipulate that the functions being performed by the third-party contractor relate to wage reporting responsibilities and SSNVS should only be used for wage reporting responsibilities for hired employees. It is not proper to use SSNVS for non-wage reporting purposes, such as identity, credit checks, mortgage applications, etc.</li> </ul>                                       |
| <ul> <li>Anyone who knowingly and willfully uses SSNVS to request or obtain information from SSA under false pretenses violates Federal law and may be<br/>punished by a fine or imprisonment or both.</li> </ul>                                                                                                    |
| I understand that SSA may ban me and/or the company I represent from the use of SSNVS if SSA determines there has been misuse of the service.                                                                                                    |
| SSA will advise you when a name and SSN you submitted does not match our records.                                                                                                    |
| <ul> <li>This response does not imply that you or your employee intentionally provided incorrect information about the employee's name or SSN.</li> </ul>                                                                                                    |
| <ul> <li>This response does not make any statement about your employee's immigration status.</li> </ul>                                                                                                    |
| <ul> <li>This response is not a basis, in and of itself, for you to take any adverse action against the employee, such as laying off, suspending, firing, or discriminating against the employee.</li> </ul>                                                                                                    |
| If you rely only on the information SSA provides regarding name and SSN verification to justify adverse action against a worker, you may violate State or Federal law and be subject to legal consequences.                                                                                                    |
| Federal Privacy Act Statement for Third-Party Submitters                                                                                                    |
| You can use a fee-based approach when offering SSNVS to your clients. However, caution should be taken. SSA offers services, like SSNVS, free of charge.<br>Some companies in the private sector offer those same services for a fee and develop misleading brochures and advertisements. To discourage the use of<br>misleading mailings about Social Security and Medicare, Congress enacted specific prohibitions in Section 312 of the Social Security Independence and<br>Program Improvements Act of 1994 that broadened the existing deterrents. The prohibitions are codified at Title 42 of the U.S. Code, Section 1320b-10. You<br>should ensure that you are aware of these legal provisions and conform to their requirements and: |
| Be cautious not to suggest to your clients that this service is only available through you;                                                                                                    |
| <ul> <li>Advise all clients that this service is available at no cost from SSA and that this service is not a unique or exclusive arrangement between SSA and your<br/>company, and</li> </ul>                                                                                                    |
| <ul> <li>Be sure not to give any impression when describing your SSNVS service to your clients that your company has an arrangement that allows direct access to<br/>SSA databases, program software, etc.</li> </ul>                                                                                                    |
| Paperwork Reduction Act Statement                                                                                                    |
| This information collection meets the clearance requirements of 44 U.S.C. § 3507, as amended by Section 2 of the <u>Papenwork Reduction Act of 1995</u> . You do not need to answer these questions unless we display a valid Office of Management and Budget control number. We estimate that it will take about 2 minutes to read the instructions, gather the facts, and answer the questions. You may send comments on our estimate of the time needed to complete the form to: SSA, 1338 Annex Building, Baltimore, MD 21235-0001.                                                                                                    |
| User Certification for Use of SSNVS - Please Read Carefully!                                                                                                    |
| I certify that:                                                                                                    |
| I have read and understand the above section titled "Proper Use of Social Security Number Verification Service (SSNVS)" and the "Federal Privacy Act Statement for Third-Party Submitters".                                                                                                    |
| • I am verifying SSNs solely to ensure that the records of my client's or my current or former employees are correct for the purposes of Form W-2 reporting.                                                                                                    |
| I am authorized, under valid contracts with all outside employers of any individual for whom I will request SSN verification, to transmit employee SSNs and identifying information and to receive the results of SSNVS;                                                                                                    |
| or                                                                                                    |
| I have the authority from my employer (or am the owner of the company) to transmit employee SSNs and identifying information and to receive the results of SSNVS.                                                                                                    |
| By selecting the "I Accept" button, you certify that you have read, understand and agree to the user certification of Business Services Online.                                                                                                    |
| I Accept I DO NOT Accept                                                                                                    |

STEP 7: Select the I Accept button after reading the conditions defined on the SSNVS Attestation page. The system displays the Status and Retrieval page. (To return to the BSO Main Menu page, select the I DO NOT Accept button.)

| 3 Help                              | <u>BSO M</u>                                                                                                    | ain Menu   BSO Information   Contact Us   Keyboard Navigation   Logout                                                                                                    |
|-------------------------------------|----------------------------------------------------------------------------------------------------|----------------------------------------------------------------------------------------------------|
|                                     |                                                                                                    | Status and Retrieval                                                                                                    |
| ne: ORS15 T                         | EST PIN                                                                                                    |                                                                                                    |
| ct <u>Do you l</u><br>on 2 - View s | your 16 character confirmation number<br>nave a Tracking Number? for more<br>status of your submitted files by entering<br>ve a list of your submitted files available | a range of submission dates.                                                                                                    |
| Option 1                            | Confirmation or<br>Tracking Number                                                                                                    | Submit                                                                                                    |
| Option 2                            | Range Start Date                                                                                                    | Submit                                                                                                    |
| Option 3                            | All Submissions                                                                                                    | Submit                                                                                                    |
|                                     |                                                                                                    | uestion? Call <b>1-800-772-6270</b> to speak with Employer Customer Service personnel.<br>For TDD/TTY call <b>1-800-325-0778.</b><br>Iain Menu   <u>BSO Information   Contact Us   Keyboard Navigation   Logout</u> |

**STEP 8:** Select one of the following options to view the status of your submitted file.

- **Option 1**: Enter the specific tracking or confirmation number to view the status of an individual file.
- **Option 2**: Enter a start and end date to view the status of files submitted within a date range.
- **Option 3**: View the 100 most recent SSNVS file submissions associated with your User ID.

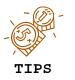

If the file you are searching for is not displayed, focus your search by using Option 1 or 2.

STEP 9: Select the corresponding Submit button. The system displays the Status and Retrieval Results page.

|                                                                                                    | BSO Ma                                                                                                    | ain Menu ( BSC                   | O Information Links   Co | ontact SSA ( M                        | eyboard C                                                                       | ommands   Logout                                                                                                    |                                                                                                    |                                                                                                    |                                                                                                    |
|----------------------------------------------------------------------------------------------------|----------------------------------------------------------------------------------------------------|----------------------------------|--------------------------|---------------------------------------|---------------------------------------------------------------------------------|----------------------------------------------------------------------------------------------------|----------------------------------------------------------------------------------------------------|----------------------------------------------------------------------------------------------------|----------------------------------------------------------------------------------------------------|
| VS Help                                                                                                    |                                                                                                    |                                  |                          |                                       |                                                                                 |                                                                                                    |                                                                                                    |                                                                                                    |                                                                                                    |
| 10                                                                                                    |                                                                                                    |                                  | Status                   | and Ret                               | rieval F                                                                        | Paculta                                                                                                    |                                                                                                    |                                                                                                    |                                                                                                    |
|                                                                                                    |                                                                                                    |                                  | Olalas                   |                                       | nevari                                                                          | (counto                                                                                                    |                                                                                                    |                                                                                                    |                                                                                                    |
| NE DOE Subn                                                                                                    | itter EIN: 009999999                                                                                                    |                                  |                          |                                       |                                                                                 |                                                                                                    |                                                                                                    |                                                                                                    |                                                                                                    |
|                                                                                                    | our submitted file(s).                                                                                                    |                                  |                          |                                       |                                                                                 |                                                                                                    |                                                                                                    |                                                                                                    |                                                                                                    |
| ase note large file                                                                                                    | submission(s) by clicking th<br>may take time to open.                                                                                                    |                                  |                          |                                       |                                                                                 |                                                                                                    |                                                                                                    |                                                                                                    |                                                                                                    |
|                                                                                                    | nasked. Select <u>Why Are S</u><br>lect <u>What to do if a SSN</u>                                                                                                    |                                  |                          | JR.                                   |                                                                                 |                                                                                                    |                                                                                                    |                                                                                                    |                                                                                                    |
| Options                                                                                                    |                                                                                                    |                                  |                          |                                       |                                                                                 |                                                                                                    |                                                                                                    |                                                                                                    |                                                                                                    |
|                                                                                                    | al number of records submi                                                                                                    | tted is 10 or les:               | S.                       |                                       |                                                                                 |                                                                                                    |                                                                                                    |                                                                                                    |                                                                                                    |
|                                                                                                    | o download your file.<br>ed file as a text file:                                                                                                    |                                  |                          |                                       |                                                                                 |                                                                                                    |                                                                                                    |                                                                                                    |                                                                                                    |
| 1. Right click "DO                                                                                                    | WNLOAD"                                                                                                    |                                  |                          |                                       |                                                                                 |                                                                                                    |                                                                                                    |                                                                                                    |                                                                                                    |
| <ol> <li>Select "Save T</li> <li>Complete the</li> </ol>                                                                                                    |                                                                                                    |                                  |                          |                                       |                                                                                 |                                                                                                    |                                                                                                    |                                                                                                    |                                                                                                    |
|                                                                                                    | 7                                                                                                    |                                  |                          |                                       |                                                                                 |                                                                                                    |                                                                                                    |                                                                                                    |                                                                                                    |
|                                                                                                    |                                                                                                    |                                  | Status                   | of All S                              | ubmis                                                                           | ssions                                                                                                    |                                                                                                    |                                                                                                    |                                                                                                    |
|                                                                                                    |                                                                                                    |                                  | Select the links below   | v for more inforr                     | nation about                                                                    | your submission(s).                                                                                                    |                                                                                                    |                                                                                                    |                                                                                                    |
|                                                                                                    | - 1                                                                                                    |                                  | Failed Verification      | Deceased                              | Verified                                                                        | Status                                                                                                    | File Size                                                                                                    | Retrieval                                                                                                    | Available                                                                                                    |
| Submissio<br>Date                                                                                                    | n <u>Confirmation or</u><br><u>Tracking Number</u>                                                                                                    | Records<br>Submitted             | Falleu verification      |                                       | 1322                                                                            | ototus                                                                                                    | 110 0120                                                                                                    | Option(s)                                                                                                    | Through                                                                                                    |
|                                                                                                    |                                                                                                    |                                  | -                        |                                       |                                                                                 | IN PROCESS                                                                                                    | 274.0 KB                                                                                                    |                                                                                                    |                                                                                                    |
| Date                                                                                                    | Tracking Number                                                                                                    | Submitted                        | -                        | 1                                     |                                                                                 | <u> </u>                                                                                                    |                                                                                                    | Option(s)                                                                                                    | Through                                                                                                    |
| Date<br>06/13/2007                                                                                                    | Tracking Number<br>11324F8F5DE8085D                                                                                                    | Submitted                        |                          | 64                                    |                                                                                 | IN PROCESS                                                                                                    | 274.0 KB                                                                                                    | Option(s)                                                                                                    | <u>Through</u><br>-                                                                                                    |
| Date<br>06/13/2007<br>05/25/2007                                                                                                    | Tracking Number           11324F8F5DE8085D           112C4176F0AD81A2                                                                                                    | Submitted                        | 5.2                      | <u> </u>                              |                                                                                 | IN PROCESS<br>IN PROCESS                                                                                                    | 274.0 KB<br>36.0 KB                                                                                                    | <u>Option(s)</u><br>-<br>-                                                                                                    | <u>Through</u><br>-                                                                                                    |
| Date<br>06/13/2007<br>05/25/2007<br>05/24/2007                                                                                                    | Tracking Number           11324F8F5DE8085D           112C4176F0AD81A2           112BEABE12BCDBF3                                                                                                    | Submitted                        | 5.2                      |                                       |                                                                                 | IN PROCESS<br>IN PROCESS<br>IN PROCESS                                                                                                    | 274.0 KB<br>36.0 KB<br>2.4 KB                                                                                                    | Option(s) DOWNLOAD                                                                                                    | Through<br>-<br>-                                                                                                    |
| Date<br>06/13/2007<br>05/25/2007<br>05/24/2007<br>05/24/2007                                                                                                    | Tracking Number           11324F8F5DE8085D           112C4176F0AD81A2           112BEABE12BCDBF3           112BEAE1D55B8411                                                                                                    | <u>Submitted</u><br>-<br>-<br>10 | 5.¥                      |                                       |                                                                                 | IN PROCESS<br>IN PROCESS<br>IN PROCESS<br>VIEWED                                                                                                    | 274.0 KB<br>36.0 KB<br>2.4 KB<br>1.4 KB                                                                                                    | Option(s)<br>-<br>-<br>DOWNLOAD<br>VIEW                                                                                                    | Through 07/07/2007                                                                                                    |
| Date<br>06/13/2007<br>05/25/2007<br>05/24/2007<br>05/24/2007                                                                                                    | Tracking Number           11324F8F5DE8085D           112C4176F0AD81A2           112BEABE12BCDBF3           112BEAE1D55B8411           112BEAE1D55B8411           112BEAE1056D9E31EE                                                                                                    | <u>Submitted</u>                 | 11<br>11                 | · · · · · · · · · · · · · · · · · · · |                                                                                 | IN PROCESS<br>IN PROCESS<br>IN PROCESS<br>VIEWED<br>IN PROCESS                                                                                                    | 274.0 KB<br>36.0 KB<br>2.4 KB<br>1.4 KB<br>2.4 KB                                                                                                    | Option(s) DOWNLOAD VIEW                                                                                                    | Through 07/07/2007                                                                                                    |
| Date<br>06/13/2007<br>05/25/2007<br>05/24/2007<br>05/24/2007<br>05/24/2007<br>05/24/2007                                                                                                    | Tracking Number           11324F8F5DE8085D           112C4178F0AD81A2           112BEABE12BCDBF3           112BEAE1D55B8411           112BEAE158D9E31EE           112BEB158D9E3C3498                                                                                                    | <u>Submitted</u> 10              | n<br>                    |                                       |                                                                                 | IN PROCESS<br>IN PROCESS<br>IN PROCESS<br>VIEWED<br>IN PROCESS<br>IN PROCESS                                                                                                    | 274.0 KB<br>36.0 KB<br>2.4 KB<br>1.4 KB<br>2.4 KB<br>2.4 KB<br>13.1 KB                                                                                   | Option(s) DOWNLOAD VIEW                                                                                                    | Through                                                                                                    |
| Date<br>06/13/2007<br>05/25/2007<br>05/24/2007<br>05/24/2007<br>05/24/2007<br>05/24/2007                                                                                                    | Tracking Number           11324F8F5DE8085D           112C4178F0AD81A2           112BEABE12BCDBF3           112BEAE1D55B8411           112BEAE15BD9E31EE           112BEB15BD9E3C33C3486           112BEAE4F1B67B4                                                                                                    | Submitted                        | 11<br>11                 | 0                                     |                                                                                 | IN PROCESS<br>IN PROCESS<br>IN PROCESS<br>VIEWED<br>IN PROCESS<br>IN PROCESS<br>IN PROCESS                                                                                                    | 274.0 KB<br>36.0 KB<br>2.4 KB<br>1.4 KB<br>2.4 KB<br>13.1 KB<br>12.9 KB                                                                                  | Option(s)<br>-<br>-<br>DOWNLOAD<br>VIEW<br>-<br>-<br>-<br>-                                                                                                    | Through 07/07/2007                                                                                                    |
| Date           06/13/2007           05/25/2007           05/24/2007           05/24/2007           05/24/2007           05/24/2007           05/24/2007           05/24/2007           05/24/2007           05/24/2007           05/24/2007           05/24/2007           05/24/2007           05/24/2007           05/24/2007           05/24/2007           05/24/2007                                                                                                    | Tracking Number           11324F8F5DE8085D           112C4178F0AD81A2           112BEABE12BCDBF3           112BEAE1D55B8411           112BEAE1055B8411           112BEAE15BD9E31EE           112BEB55B3283C3486           112BEB54F1B67B4           112BEB99C217BE04                                                                                                    | Submitted                        | 11<br>11                 | 0                                     |                                                                                 | IN PROCESS<br>IN PROCESS<br>IN PROCESS<br>VIEWED<br>IN PROCESS<br>IN PROCESS<br>IN PROCESS<br>FORMAT OR SURFACE ERRORS                                                                                                    | 274.0 KB<br>36.0 KB<br>2.4 KB<br>1.4 KB<br>2.4 KB<br>13.1 KB<br>12.9 KB<br>11.7 KB                                                                       | Option(s)                                                                                                    | Through 07/07/2007                                                                                                    |
| Date           06/13/2007           05/25/2007           05/24/2007           05/24/2007           05/24/2007           05/24/2007           05/24/2007           05/24/2007           05/24/2007           05/24/2007           05/24/2007           05/24/2007           05/24/2007           05/24/2007           05/24/2007                                                                                                    | Tracking Number           11324F8F5DE8085D           112C4176F0AD81A2           112BEABE12BCDBF3           112BEAE1D65B8411           112BEAE1056B8411           112BEAE16B09E31EE           112BEB16B09E31EE           112BEB54F1B67B4           112BEB9C217BE04           112BEB46D5DA66DD1                                                                                                    | Submitted                        | 11<br>11<br>             |                                       |                                                                                 | IN PROCESS<br>IN PROCESS<br>IN PROCESS<br>VIEWED<br>IN PROCESS<br>IN PROCESS<br>EORMAT OR SURFACE ERRORS<br>IN PROCESS                                                                                                    | 274.0 KB<br>36.0 KB<br>2.4 KB<br>1.4 KB<br>2.4 KB<br>1.3.1 KB<br>12.9 KB<br>11.7 KB<br>12.9 KB                                                           | Option(s)           -           -           -           00WNLOAD           VIEW           -           -           -           -           -           -           -           -           -           -           -           -           -           -           -           - | Through           -           -           07/07/2007           -           -           -           -           -           -           -           -           -           -           -           -           -           -           -           - |
| Date           06/13/2007           05/25/2007           05/24/2007           05/24/2007           05/24/2007           05/24/2007           05/24/2007           05/24/2007           05/24/2007           05/24/2007           05/24/2007           05/24/2007           05/24/2007           05/24/2007           05/24/2007           05/24/2007           05/24/2007                                                                                                    | Tracking Number           11324F8F5DE8085D           112C4176F0AD81A2           112BEABE12BCDBF3           112BEAE1D55B8411           112BEAE1D55B8411           112BEAE1055B8411           112BEAE1055B8411           112BEAE1055B8411           112BEB16BD9E31EE           112BEB15BD9E31EE           112BEB5G83C3486           112BEB99C217BE04           112BEB45DA66DD1           112BEB8AB4C92E4                                                                                                    | Submitted                        |                          |                                       |                                                                                 | IN PROCESS<br>IN PROCESS<br>IN PROCESS<br>VIEWED<br>IN PROCESS<br>IN PROCESS<br>EORMAT OR SURFACE ERRORS<br>IN PROCESS<br>IN PROCESS<br>IN PROCESS<br>IN PROCESS                                                                                                   | 274.0 KB<br>36.0 KB<br>2.4 KB<br>1.4 KB<br>2.4 KB<br>1.3.1 KB<br>12.9 KB<br>11.7 KB<br>12.9 KB<br>9147.8 KB                                              | Option(s)                                                                                                    | Through                                                                                                    |
| Date           06/13/2007           05/25/2007           05/24/2007           05/24/2007           05/24/2007           05/24/2007           05/24/2007           05/24/2007           05/24/2007           05/24/2007           05/24/2007           05/24/2007           05/24/2007           05/24/2007           05/24/2007           05/24/2007           05/24/2007           05/24/2007           05/24/2007                                                                                                    | Tracking Number           11324F8F5DE8085D           112C4176F0AD81A2           112BEABE12BCD6F3           112BEAE1D55B8411           112BEAE1D55B8411           112BEAE15BD9E31EE           112BEB168D9E31EE           112BEB168D9E31EE           112BEB99C217BE04           112BEB9AB4C92E4           112BEB8AB4C92E4           112BEBC474082D78                                                                                                    | Submitted                        |                          |                                       |                                                                                 | IN PROCESS<br>IN PROCESS<br>IN PROCESS<br>IN PROCESS<br>IN PROCESS<br>IN PROCESS<br>FORMAT OR SURFACE ERRORS<br>IN PROCESS<br>IN PROCESS<br>IN PROCESS<br>IN PROCESS<br>IN PROCESS                                                                                 | 274.0 KB<br>36.0 KB<br>2.4 KB<br>1.4 KB<br>1.4 KB<br>13.1 KB<br>12.9 KB<br>11.7 KB<br>12.9 KB<br>9147.8 KB<br>4.4 KB                                     | Option(s)                                                                                                    | Through                                                                                                    |
| Date           06/13/2007           05/25/2007           05/24/2007           05/24/2007           05/24/2007           05/24/2007           05/24/2007           05/24/2007           05/24/2007           05/24/2007           05/24/2007           05/24/2007           05/24/2007           05/24/2007           05/24/2007           05/24/2007           05/24/2007           05/24/2007           05/24/2007           05/24/2007           05/24/2007           05/24/2007           05/24/2007           05/24/2007           05/24/2007           05/24/2007           05/24/2007           05/24/2007                                                                                                    | Tracking Number           11324F8F5DE8085D           112C4176F0AD81A2           112BEABE12BCDBF3           112BEAE1D55B8411           112BEAE1D55B8411           112BEAE15BD9E31EE           112BEB16BD9E31EE           112BEB16BD9E31EE           112BEB99C217DE04           112BEB8AB4C92E4           112BEB8AB4C92E4           112BEAE174082D78           112BEA4F27ADFC29                                                                                                    | Submitted                        |                          |                                       |                                                                                 | IN PROCESS<br>IN PROCESS<br>IN PROCESS<br>VIEWED<br>IN PROCESS<br>IN PROCESS<br>IN PROCESS<br>FORMAT OR SURFACE ERRORS<br>IN PROCESS<br>IN PROCESS<br>IN PROCESS<br>EORMAT OR SURFACE ERRORS                                                                       | 274.0 KB<br>36.0 KB<br>2.4 KB<br>1.4 KB<br>1.4 KB<br>1.3.1 KB<br>12.9 KB<br>11.7 KB<br>12.9 KB<br>9147.8 KB<br>4.4 KB<br>1372.0 KB                       | Option(s)                                                                                                    | Through                                                                                                    |
| Date           06/13/2007           05/25/2007           05/24/2007           05/24/2007           05/24/2007           05/24/2007           05/24/2007           05/24/2007           05/24/2007           05/24/2007           05/24/2007           05/24/2007           05/24/2007           05/24/2007           05/24/2007           05/24/2007           05/24/2007           05/24/2007           05/24/2007           05/24/2007           05/24/2007           05/24/2007           05/24/2007           05/24/2007           05/24/2007           05/24/2007           05/24/2007           05/24/2007           05/24/2007           05/24/2007           05/21/2007                                           | Tracking Number           11324F8F5DE8085D           112C4176F0AD81A2           112BEABE12BCDBF3           112BEABE12BCDBF3           112BEABE12BCDBF3           112BEAB16BD9E31EE           112BEB16BD9E31EE           112BEB16BD9E31EE           112BEB524F1B67B4           112BEB99C217BE04           112BEB8AB4C92E4           112BEBAB4C92E4           112BEBC474082D78           112AEF6806BD528E                                                                                                    | Submitted                        |                          |                                       |                                                                                 | IN PROCESS<br>IN PROCESS<br>IN PROCESS<br>VIEWED<br>IN PROCESS<br>IN PROCESS<br>IN PROCESS<br>FORMAT OR SURFACE ERRORS<br>IN PROCESS<br>IN PROCESS<br>IN PROCESS<br>EORMAT OR SURFACE ERRORS<br>FORMAT OR SURFACE ERRORS                                           | 274.0 KB<br>36.0 KB<br>2.4 KB<br>1.4 KB<br>1.4 KB<br>1.3.1 KB<br>12.9 KB<br>11.7 KB<br>12.9 KB<br>9147.8 KB<br>4.4 KB<br>1372.0 KB<br>16.5 KB            | Option(s)                                                                                                    | Through                                                                                                    |
| Date           06/13/2007           05/25/2007           05/24/2007           05/24/2007           05/24/2007           05/24/2007           05/24/2007           05/24/2007           05/24/2007           05/24/2007           05/24/2007           05/24/2007           05/24/2007           05/24/2007           05/24/2007           05/24/2007           05/24/2007           05/24/2007           05/24/2007           05/24/2007           05/24/2007           05/24/2007           05/24/2007           05/24/2007           05/24/2007           05/24/2007           05/24/2007           05/24/2007           05/24/2007           05/24/2007           05/21/2007           05/21/2007           05/21/2007 | Tracking Number           11324F8F5DE8085D           112C4176F0AD81A2           112BEABE12BCD8F3           112BEABE12BCD8F3           112BEABE12BCD8F3           112BEABE12BCD8F3           112BEABE12BCD8F3           112BEABE12BCD8F3           112BEABE12BCD8F3           112BEABE12BCD8F3           112BEB15BD9E31EE           112BEB3C33C3486           112BEB99C217BE04           112BEB8ABC4082E4           112BEB8AB4C92E4           112BEBA4F627ADFC29           112AEF6806BD52E6           112AF3A2D2C096CB | Submitted                        |                          |                                       |                                                                                 | IN PROCESS<br>IN PROCESS<br>IN PROCESS<br>VIEWED<br>IN PROCESS<br>IN PROCESS<br>IN PROCESS<br>FORMAT OR SURFACE ERRORS<br>IN PROCESS<br>IN PROCESS<br>IN PROCESS<br>EORMAT OR SURFACE ERRORS<br>FORMAT OR SURFACE ERRORS<br>FORMAT OR SURFACE ERRORS               | 274.0 KB<br>36.0 KB<br>2.4 KB<br>1.4 KB<br>1.4 KB<br>1.3.1 KB<br>12.9 KB<br>11.7 KB<br>12.9 KB<br>9147.8 KB<br>4.4 KB<br>1372.0 KB<br>16.5 KB<br>25.9 KB | Option(s)                                                                                                    | Through                                                                                                    |
| Date           06/13/2007           05/25/2007           05/24/2007           05/24/2007           05/24/2007           05/24/2007           05/24/2007           05/24/2007           05/24/2007           05/24/2007           05/24/2007           05/24/2007           05/24/2007           05/24/2007           05/24/2007           05/24/2007           05/24/2007           05/24/2007           05/24/2007           05/24/2007           05/24/2007           05/24/2007           05/24/2007           05/24/2007           05/24/2007           05/24/2007           05/24/2007           05/24/2007           05/24/2007           05/24/2007           05/21/2007           05/21/2007           05/21/2007 | Tracking Number           11324F8F5DE8085D           112C4176F0AD81A2           112BEABE12BCD8F3           112BEABE12BCD8F3           112BEABE12BCD8F3           112BEABE12BCD8F3           112BEABE12BCD8F3           112BEABE12BCD8F3           112BEABE12BCD8F3           112BEABE12BCD8F3           112BEB15BD9E31EE           112BEB3C33C3486           112BEB99C217BE04           112BEB8ABC4082E4           112BEB8AB4C92E4           112BEBA4F627ADFC29           112AEF6806BD52E6           112AF3A2D2C096CB | Submitted                        |                          |                                       |                                                                                 | IN PROCESS<br>IN PROCESS<br>IN PROCESS<br>VIEWED<br>IN PROCESS<br>IN PROCESS<br>FORMAT OR SURFACE ERRORS<br>IN PROCESS<br>IN PROCESS<br>IN PROCESS<br>IN PROCESS<br>FORMAT OR SURFACE ERRORS<br>FORMAT OR SURFACE ERRORS<br>FORMAT OR SURFACE ERRORS               | 274.0 KB<br>36.0 KB<br>2.4 KB<br>1.4 KB<br>1.4 KB<br>1.3.1 KB<br>12.9 KB<br>11.7 KB<br>12.9 KB<br>9147.8 KB<br>4.4 KB<br>1372.0 KB<br>16.5 KB<br>25.9 KB | Option(s)                                                                                                    | Through                                                                                                    |
| Date           06/13/2007           05/25/2007           05/24/2007           05/24/2007           05/24/2007           05/24/2007           05/24/2007           05/24/2007           05/24/2007           05/24/2007           05/24/2007           05/24/2007           05/24/2007           05/24/2007           05/24/2007           05/24/2007           05/24/2007           05/24/2007           05/24/2007           05/24/2007           05/24/2007           05/24/2007           05/24/2007           05/24/2007           05/24/2007           05/24/2007           05/24/2007           05/24/2007           05/24/2007           05/24/2007           05/21/2007           05/21/2007           05/21/2007 | Tracking Number           11324F8F5DE8085D           112C4176F0AD81A2           112BEABE12BCD8F3           112BEABE12BCD8F3           112BEABE12BCD8F3           112BEABE12BCD8F3           112BEABE12BCD8F3           112BEABE12BCD8F3           112BEABE12BCD8F3           112BEABE12BCD8F3           112BEB15BD9E31EE           112BEB3C33C3486           112BEB99C217BE04           112BEB8ABC4082E4           112BEB8AB4C92E4           112BEBA4F627ADFC29           112AEF6806BD52E6           112AF3A2D2C096CB | Submitted                        |                          |                                       | -1<br>-1<br>-1<br>-1<br>-1<br>-1<br>-1<br>-1<br>-1<br>-1<br>-1<br>-1<br>-1<br>- | IN PROCESS<br>IN PROCESS<br>IN PROCESS<br>VIEWED<br>IN PROCESS<br>IN PROCESS<br>EORMAT OR SURFACE ERRORS<br>IN PROCESS<br>IN PROCESS<br>IN PROCESS<br>EORMAT OR SURFACE ERRORS<br>EORMAT OR SURFACE ERRORS<br>EORMAT OR SURFACE ERRORS<br>EORMAT OR SURFACE ERRORS | 274.0 KB<br>36.0 KB<br>2.4 KB<br>1.4 KB<br>1.4 KB<br>1.3.1 KB<br>12.9 KB<br>11.7 KB<br>12.9 KB<br>9147.8 KB<br>4.4 KB<br>1372.0 KB<br>16.5 KB<br>25.9 KB | Option(s)                                                                                                    | Through                                                                                                    |
| Date           06/13/2007           05/25/2007           05/24/2007           05/24/2007           05/24/2007           05/24/2007           05/24/2007           05/24/2007           05/24/2007           05/24/2007           05/24/2007           05/24/2007           05/24/2007           05/24/2007           05/24/2007           05/24/2007           05/24/2007           05/24/2007           05/24/2007           05/24/2007           05/24/2007           05/24/2007           05/24/2007           05/24/2007           05/24/2007           05/24/2007           05/24/2007           05/24/2007           05/24/2007           05/24/2007           05/21/2007           05/21/2007           05/21/2007 | Tracking Number           11324F8F5DE8085D           112C4176F0AD81A2           112BEABE12BCD8F3           112BEABE12BCD8F3           112BEABE12BCD8F3           112BEABE12BCD8F3           112BEABE12BCD8F3           112BEABE12BCD8F3           112BEABE12BCD8F3           112BEABE12BCD8F3           112BEB15BD9E31EE           112BEB3C33C3486           112BEB99C217BE04           112BEB8ABC4082E4           112BEB8AB4C92E4           112BEBA4F627ADFC29           112AEF6806BD52E6           112AF3A2D2C096CB | Submitted                        |                          |                                       | -1<br>-1<br>-1<br>-1<br>-1<br>-1<br>-1<br>-1<br>-1<br>-1<br>-1<br>-1<br>-1<br>- | IN PROCESS<br>IN PROCESS<br>IN PROCESS<br>VIEWED<br>IN PROCESS<br>IN PROCESS<br>EORMAT OR SURFACE ERRORS<br>IN PROCESS<br>IN PROCESS<br>IN PROCESS<br>EORMAT OR SURFACE ERRORS<br>EORMAT OR SURFACE ERRORS<br>EORMAT OR SURFACE ERRORS<br>EORMAT OR SURFACE ERRORS | 274.0 KB<br>36.0 KB<br>2.4 KB<br>1.4 KB<br>1.4 KB<br>1.3.1 KB<br>12.9 KB<br>11.7 KB<br>12.9 KB<br>9147.8 KB<br>4.4 KB<br>1372.0 KB<br>16.5 KB<br>25.9 KB | Option(s)                                                                                                    | Through                                                                                                    |

**STEP 10:** The status and retrieval options are displayed in a table; for a full explanation of each column, click on the column header. This opens a new browser to the SSNVS Help web page which is only accessible when logged into SSNVS.

Select the **Download/View** link in the Retrieval Option(s) column to view your results.

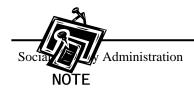

- For 10 or less SSNs submitted, the results may be downloaded or viewed online.
- For more than 10 SSNs submitted, the results may be downloaded only.
- **STEP 11:** Select the link in the Status column for more information about the status of your submission, if applicable.

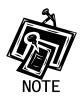

- The Available Through column displays the date the Status and/or Results are available to the user.
- Users are able to view or download the results for 30 days from the day they become available.
- After 30 days and up to two (2) years, the user can only view the status of their files.
- During the period files are available, you can download or view them an unlimited number of times.

## Lesson 4: View the SSNVS Handbook

The SSNVS Handbook may either be viewed by logging into the SSNVS application or by selecting the links below. These web pages have links directly to the **SSNVS Handbook**.

- BSO Welcome page <u>http://www.ssa.gov/bso/</u>
- SSNVS News page <u>http://www.ssa.gov/employer/ssnvsNews.htm</u>
- SSNVS Information and Instructions to Verify Social Security Numbers Online page <u>http://www.ssa.gov/employer/ssnv.htm#overview</u>

To access the SSNVS handbook from the SSNVS application, follow the instructions below.

- **STEP 1**: Point your browser to the BSO Welcome page: www.socialsecurity.gov/bso/bsowelcome.htm.
- **STEP 2**: Select the **Log In** button on the BSO Welcome page. The system displays the Log In to BSO page.

| Social Security Online<br>www.gocialsecurity.gov                                                            | Business Services Online<br>BSO Welcome   BSO Information   Keyboard Navigation                                                                                                    |          |
|----------------------------------------------------------------------------------------------------|----------------------------------------------------------------------------------------------------|----------|
|                                                                                                    | Log In to BSO                                                                                                    | BSO HELP |
| Online Services Availability  Monday-Friday: 5 AM - 1 AM EST  Output: A AM A CONTRACT                       | User ID:                                                                                                    |          |
| Saturday: 5 AM - 11 PM EST     Sunday: 8 AM - 11:30 PM EST  DON'T USE YOUR BROWSER'S BACK BUTTON            | (formerly referred to a FIN) Password: Forgot your password?                                                                                                    |          |
| Effective October 2007, your Personal<br>Identification Number (PIN) is now referred to<br>as your User ID. | (ord case sentitive)<br>I understand that the Social Security Administration (SSA) will validate the information I<br>provide against the information in SSA's files.<br>I certify that.                                                                                                    |          |
| Need to complete your phone registration?                                                                   | <ul> <li>I understand that I may be subject to penalties if I submit fraudulent information. I agree that I am responsible for all actions taken with my User ID.</li> <li>I understand that SSA may prevent me from using these services if SSA determines or suspects there has been misuse of the services.</li> <li>I am aware that any person who knowingly and willingly makes any representation to falsely obtain information from Social Security records and/or intends to deceive the Social Security Administration as to the true identity of an individual could be punished by a fine or imprisonment, or both.</li> <li>I am authorized to do business under this User ID.</li> <li>By checking the box below you certify that you have read, understand and agree to the user certification of Business Services Online.</li> </ul> |          |
|                                                                                                    | Cancel Login Have a question? Call 1-800-772-6270 Monday through Friday, 7:00 a.m. to 7:00 p.m. Eastern Time to speak with Employee Customer Service sersomel. For DDUTTY call 1-800-23-60778.                                                                                                    |          |
| www.socialsecurity.gov                                                                                      | BSO Welcome   BSO Information   Keyboard Navigation                                                                                                    |          |

**STEP 3:** Enter your User ID and password.

**STEP 4:** Select the "I Accept" check box to indicate you have read the user certification statement and agree to its contents. Select the **Login** button. The system displays the BSO Main Menu page (To return to the BSO Welcome page, select the **Cancel** button.).

| Social Security Online                                                                       | Business Services Online                                                                                                    | 14                                   |
|----------------------------------------------------------------------------------------------|----------------------------------------------------------------------------------------------------|--------------------------------------|
| www. <u>s</u> ocialsecurity.gov                                                              | BSO Main Menu   BSO Information   Contact Us   Keyboard Mavigation                                                                                                    |                                      |
|                                                                                              | The main Menu                                                                                                    | <u>logout</u>   <mark>BSO Hel</mark> |
| Online Services Availability                                                                 |                                                                                                    |                                      |
| Monday-Friday: S AM - 1 AM ET     Saturday: S AM - 11 PM ET     Sunday: 8 AM - 11:30 PM ET   | Welcome, ORS15 PIN<br>Your password expires on December 25, 2008<br>Report Wages To Social Security                                                                                                    |                                      |
| DON'T USE YOUR BROWSER'S BACK BUTTON                                                         | Submit, download or process W-2s and W-2cs<br>View submission status, acknowledge resubmission notices or<br>Request resubmission extensions                                                                                                    |                                      |
| first request access to that service. To request<br>access to BSO services, select "Account  | View File / Wage Report Status with Name / SSN Errors<br>View report status, errors and notice information                                                                                                    |                                      |
| Maintenance". From the Account Maintenance<br>page, select "Request Access to BSO Services". |                                                                                                    |                                      |
|                                                                                              | Social Security Number Verification Service<br>Request online SSN verification, or<br>Submit files for SSN verification                                                                                                    |                                      |
|                                                                                              | Form SSA-1694 Request for Business Entity Taxpayer Information<br>Submit or update a Business Taxpayer Information form to receive form 1099 for work related to claimant representation                                                                            |                                      |
|                                                                                              | Internet Representative Payee Accounting (IRPA)<br>File a Form SSA-623, SSA-6230, or SSA-6234 Representative Payee Reports electronically<br>Submit and print representative payee accounting forms,<br>Download submitted forms for up to 30 days after submission |                                      |
|                                                                                              | Account Maintenance<br>Request, activate or remove access to services<br>Re-request activation code for services<br>Change your password<br>Update your user registration or employer information, or Remove employer information                                   |                                      |
|                                                                                              | Have a question? Call <b>1-800-772-6270</b> Monday through<br>Friday, 7:00 a.m. to 7:00 p.m. Eastern Time to speak with Employer Customer<br>Service personnel. For TDD/TTY call <b>1-800-325-0718</b> .                                                            |                                      |
| www.socialsecurity.gov                                                                       | BSO Main Menu BSO Information Contact Us Keyboard Navigation                                                                                                    |                                      |

**STEP 5:** Select the **Social Security Number Verification Service** link.

## Social Security Number Verification Service

Request online SSN verification, or Submit files for SSN verification

The system displays the Social Security Number Verification Service menu page.

| Social Security Online                                                                                                    | Business Services Online                                                                                                    |
|----------------------------------------------------------------------------------------------------|----------------------------------------------------------------------------------------------------|
| www.socialsecurity.gov                                                                                                    | BSO Main Menu   BSO Information   Contact Us   Keyboard Mavigation                                                                                                    |
|                                                                                                    | Social Security Number Verification Service                                                                                                    |
| Online Services Availability<br>• Monday-Friday: S AM - 1 AM ET<br>• Saturdy: S AM - 11 PM ET<br>• Sunday: 8 AM - 11:30 PM ET<br>DON'T USE YOUR BROWSER'S BACK BUTTON | B30 Main Manu       > Social Security Number Verification Service         Request Online SSN Verification       Manually enter and submit up to 10 Social Security Numbers and Names to be verified by Social Security. Results are returned immediately for review.         Submit an Electronic File for SSN Verification       Submit an Electronic File for SSN Verification         Submit an Electronic File for SSN Verification       Submit an file containing Names and Social Security Numbers to be verified by Social Security. The data in the file must be in the correct format.         View Status and Retrieval Information       Wew the current status of a submission.         View Social Security Number Verification Service Handbook       Review additional information on submitting files to Social Security for verification and retrieving the results of the submissions.         BSO Main Menu       BSO Main Menu |
| www.gocialsecurity.gov                                                                                                    | Have a question? Call <b>1-800-772-6270</b> Monday through<br>Friday, 7:00 a.m. to 7:00 p.m. Eastern Time to speak with Employer Customer<br>Service personnel. For TDD/TTY call <b>1-800-325-0778</b> .<br>BSO Main Menu   BSO Information   Contact s   Keyboard Navigation                                                                                                    |
|                                                                                                    |                                                                                                    |

#### **STEP 6:** Select the **View Social Security Number Verification Service Handbook** link.

(To return to the BSO Main Menu page, select the **BSO Main Menu** button.)

#### View Social Security Number Verification Service Handbook

Review additional information on submitting files to Social Security for verification and retrieving the results of the submissions.

The system displays the SSNVS Handbook.